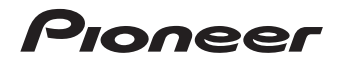

# $N-PO1$ -S/-K  $|$  CETEBOЙ АУДИО ПЛЕЕР **XN-P02-S/-K<br>XN-P02DAB-S/-K**

СЕТЕВОЙ РЕСИВЕР

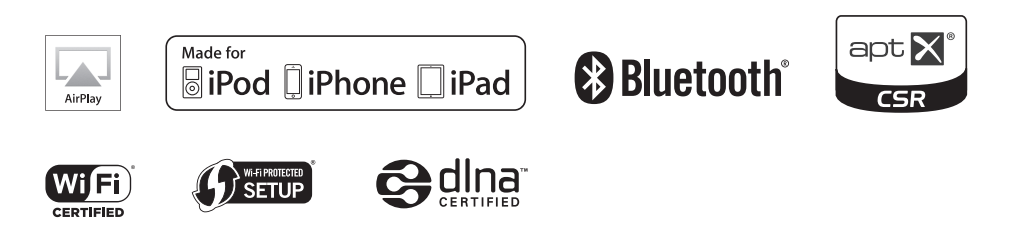

ŀНI

Зарегистрируйте Ваше изделие на http://www.pioneer-rus.ru (или http://www.pioneer.eu). Ознакомьтесь с преимуществами регистрации в Интернет

Инструкции по эксплуатации

# **ВНИМАНИЕ**

 ВО ИЗБЕЖАНИЕ ПОРАЖЕНИЯ ЭЛЕКТРИЧЕСКИМ ТОКОМ НЕ СНИМАЙТЕ КРЫШКУ (ИЛИ ЗАДНЮЮ СТЕНКУ). ВНУТРИ НЕ СОДЕРЖАТСЯ ДЕАТЛИ, ПРЕДНАЗНАЧЕННЫЕ ДЛЯ РЕМОНТА ПОЛЬЗОВАТЕЛЕМ. ДЛЯ ОБСЛУЖИВАНИЯ ОБРАТИТЕСЬ К КВАЛИФИЦИРОВАННОМУ СОТРУДНИКУ СЕРВИСНОЙ СЛУЖБЫ.**D3-4-2-1-1\_B1\_Ru**

# **ПРЕДУПРЕЖДЕНИЕ**

Данное оборудование не является водонепроницаемым. Во избежание пожара или поражения электрическим током не помещайте рядом с оборудованием емкости с жидкостями

(например, вазы, цветочные горшки) и не допускайте попадания на него капель, брызг, дождя или влаги.

**D3-4-2-1-3\_A1\_Ru**

# **ПРЕДУПРЕЖДЕНИЕ**

Во избежание пожара не приближайте к оборудованию источники открытого огня (например, зажженные свечи).

**D3-4-2-1-7a\_A1\_Ru**

# **ОБЯЗАТЕЛЬНАЯ ВЕНТИЛЯЦИЯ (только XN-P02 и XN-P02DAB)**

При установке устройства обеспечьте достаточное пространство для вентиляции во избежание повышения температуры внутри устройства (не менее 10 см сверху, 10 см сзади и по 10 см слева и справа).

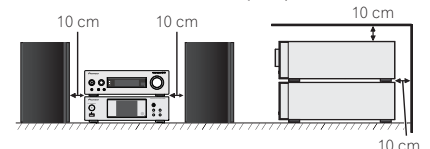

# **(только N-P01)**

При установке устройства обеспечьте достаточное пространство для вентиляции во избежание повышения температуры внутри устройства (сбоку 10 см, сзади 10 см, сверху 5 мм).

# **ПРЕДУПРЕЖДЕНИЕ**

В корпусе устройства имеются щели и отверстия для вентиляции, обеспечивающие надежную работу изделия и защищающие его от перегрева. Во избежание пожара эти отверстия ни в коем случае не следует закрывать или заслонять другими предметами (газетами, скатертями и шторами) или устанавливать оборудование на толстом ковре или постели.

**D3-4-2-1-7b\*\_A1\_Ru**

# **Условия эксплуатации**

Изделие эксплуатируется при следующих температуре и влажности:

+5 °C до +35 °C; влажность менее 85 % (не заслоняйте охлаждающие вентиляторы)

Не устанавливайте изделие в плохо проветриваемом

помещении или в месте с высокой влажностью, открытом для прямого солнечного света (или сильного искусственного света).

**D3-4-2-1-7c\*\_A1\_Ru**

# **ВНИМАНИЕ**

Выключатель  $\ddot{o}$ /l **STANDBY/ON** данного устройства не полностью отключает его от электросети. Чтобы полностью отключить питание устройства, вытащите вилку кабеля питания из электророзетки. Поэтому устройство следует устанавливать так, чтобы вилку кабеля питания можно было легко вытащить из розетки в чрезвычайных обстоятельствах. Во избежание пожара следует извлекать вилку кабеля питания из розетки, если устройство не будет использоваться в течение долгого времени (например, если вы уезжаете в отпуск).

**D3-4-2-2-2a\*\_A1\_Ru**

# **ПРЕДУПРЕЖДЕНИЕ**

Храните небольшие детали вне доступа детей. При случайном заглатывании, немедленно обращайтесь к врачу.

**D41-6-4\_A1\_Ru**

Данное изделие предназначено для использования в общих хозяйственных целях. В случае возникновения любой неисправности, связанной с использованием в других, нежели хозяйственных целях (таких, как длительное использование в коммерческих целях в ресторане или в автомобиле, или на корабле) и требующей ремонта, такой ремонт осуществляется за плату, даже в течение гарантийного срока.

**K041\_A1\_Ru**

# **МЕРЫ ПРЕДОСТОРОЖНОСТИ ПРИ ОБРАЩЕНИИ С СЕТЕВЫМ ШНУРОМ**

Держите сетевой шнур за вилку. Не вытаскивайте вилку, взявшись за шнур, и никогда не касайтесь сетевого шнура, если Ваши руки влажные, так как это может привести к короткому замыканию или поражению электрическим током. Не ставьте аппарат, предметы мебели и т.д. на сетевой шнур, не зажимайте его. Не завязывайте узлов на шнуре и не связывайте его с другими шнурами. Сетевые шнуры должны лежать так, чтобы на них нельзя было наступить. Поврежденный сетевой шнур может стать причиной возникновения пожара или поразить Вас электрическим током. Время от времени проверяйте сетевой шнур. В случае обнаружения повреждения обратитесь за заменой в ближайший официальный сервисный центр фирмы PIONEER или к Вашему дилеру.

**S002\*\_A1\_Ru**

# Информация для пользователей по сбору и утилизации бывшего в эксплуатации оборудования и отработавших элементов питания

Обозначение для оборудования

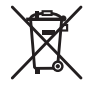

Обозначения для элементов питания

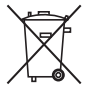

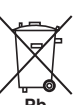

Эти обозначения на продукции, упаковке, и/или сопроводительных документах означают, что бывшая в эксплуатации электротехническая и электронная продукция и отработанные элементы питания не должны выбрасываться вместе с обычным бытовым мусором.

Для того чтобы данная бывшая в употреблении продукция и отработанные элементы питания были соответствующим образом обработаны, утилизированы и переработаны, пожалуйста, передайте их в соответствующий пункт сбора использованных электронных изделий в соответствии с местным законодательством.

Утилизируя данные устройства и элементы питания правильно. Вы помогаете сохранить ценные ресурсы и предотвратить возможные негативные последствия для здоровья людей и окружающей среды, которые могут возникнуть в результате несоответствующего удаления отходов.

Для получения дополнительной информации о правильных способах сбора и утилизации отработавшего оборудования и использованных элементов питания обращайтесь в соответствующие местные органы самоуправления, в центры утилизации отходов или по месту покупки данного изделия.

# Данные обозначения утверждены только для Европейского Союза.

# Для стран, которые не входят в состав Европейского Союза:

Если Вы желаете утилизировать данные изделия, обратитесь в соответствующие местные учреждения или к дилерам для получения информации о правильных способах утилизации.

K058a A1 Ru

Не поднимайте данное устройство, держа его за антенную беспроводной сети LAN, поскольку это может привести к поломке или травме.

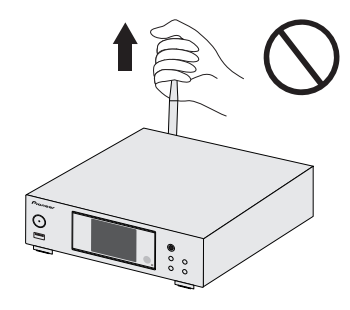

# Предупреждение по радиоволнам

Данный аппарат использует радиоволновую частоту 2.4 ГГц. являющуюся диапазоном, используемым другими беспроводными системами (микроволновыми печами и радиотелефонами, др.).

В случае появления искажений на изображении на телевизоре, существует возможность того, что данное устройство (включая изделия, поддерживаемые данным устройством) создают интерференцию сигналов с входным разъемом антенны телевизора, видеодеки, спутникового тюнера и т. п.

В таком случае увеличьте расстояние между входным гнездом антенны и данным аппаратом (включая изделия, поддерживаемые данным аппаратом).

- Pioneer не несет ответственности за любые сбои на совместимых изделиях Pioneer по причине ошибок/сбоев связи, связанных с подключением к сети и/или подключенным оборудованием. Пожалуйста, свяжитесь с провайдером Интернет услуги или производителем сетевого устройства.
- Для использования Интернет требуется составить отдельный контракт/произвести оплату провайдеру Интернет услуги.

# <span id="page-3-0"></span>**Содержание**

Благодарим вас за покупку этого изделия марки Pioneer. Пожалуйста, прочтите данные инструкции по эксплуатации для надлежащего использования данной модели.

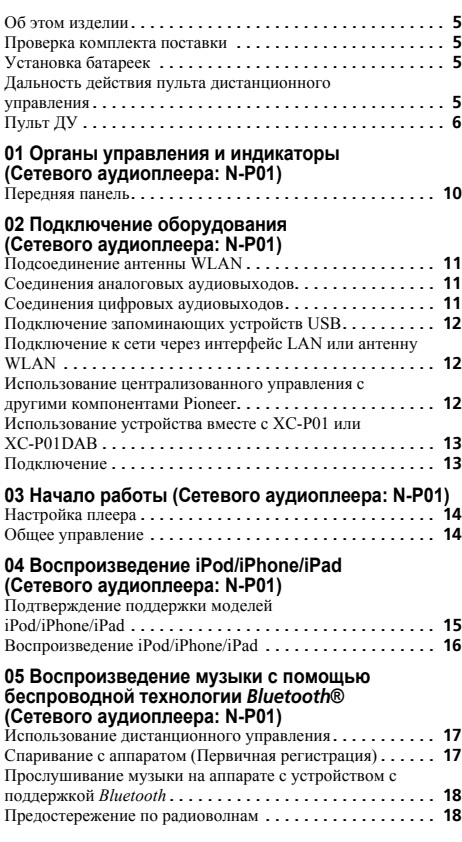

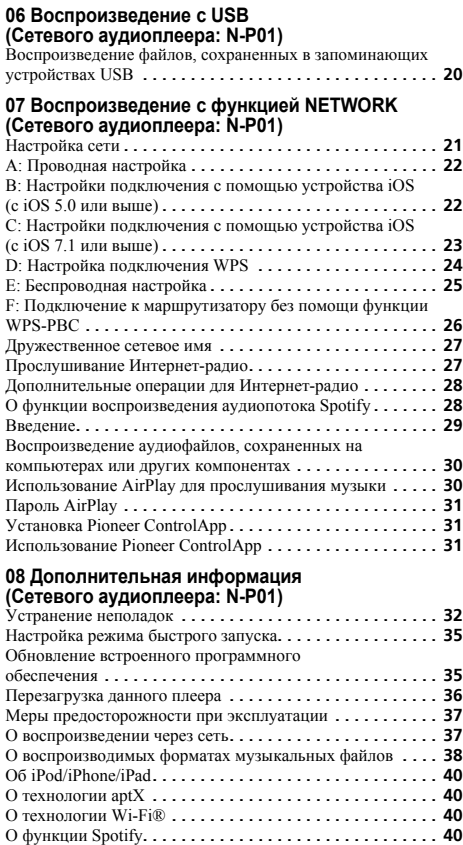

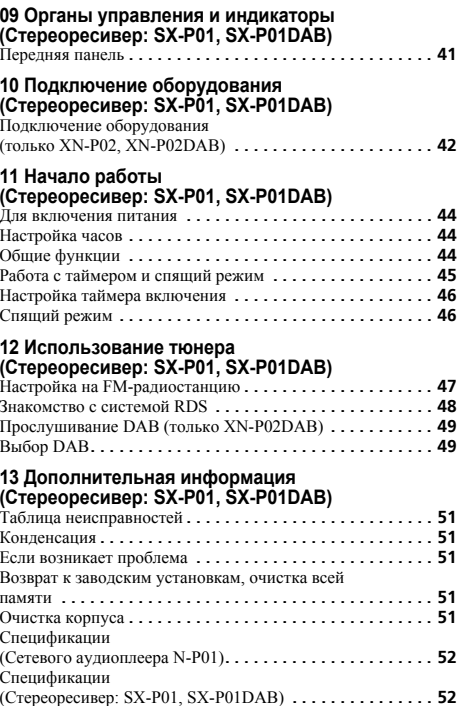

# **Перед началом работы**

# <span id="page-4-0"></span>**Об этом изделии**

# **XN-P02 или XN-P02DAB**

 Система сетевого ресивера XN-P02 или XN-P02DAB состоит из стереоресивера <sup>и</sup> сетевого аудиоплеера.

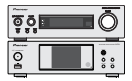

Стереоресивер: SX-P01/SX-P01DABСетевой аудиоплеер: N-P01

# **N-P01**

Сетевой аудиоплеер N-P01 состоит из основного блока.

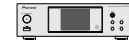

# **Примечание**

• Данное изделие можно использовать вместе со следующими, отдельно приобретаемыми, системными изделиями. (только N-P01)

# **СИСТЕМА CD РЕСИВЕРА XC-P01**

- Стереоресивер: SX-P01
- Проигрыватель CD: PD-P01

# **СИСТЕМА CD РЕСИВЕРА XC-P01DAB**

- Стереоресивер: SX-P01DAB
- Проигрыватель CD: PD-P01

# **Проверка комплекта поставки**

Проверьте наличие перечисленных ниже принадлежностей:

- Пульт ДУ
- Кабель питания
- Сухие батарейки размера AAA IEC R03 (для питания ДУ), 2 шт.
- Аудиокабель RCA
- Антенна WLAN x 2
- Кабель дистанционного управления
- Гарантийный сертификат
- Краткое руководство пользователя
- Данное руководство по эксплуатации (CD-ROM)
- Проволочная антенна FM (только XN-P02)
- Проволочная антенна DAB/FM (только XN-P02DAB)

# <span id="page-4-2"></span>**Установка батареек**

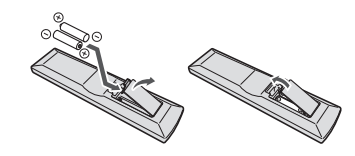

Батарейки, входящие <sup>в</sup> комплект плеера, предназначены для проверки работы изделия, <sup>и</sup> они не могут работать долго. Рекомендуется использовать щелочные батарейки, имеющие более длительный срок службы.

# **ПРЕДУПРЕЖДЕНИЕ**

• Не используйте <sup>и</sup> не храните батарейки под воздействием прямых солнечных лучей или <sup>в</sup> помещении <sup>с</sup> высокой температурой, например, <sup>в</sup> автомобиле или рядом <sup>с</sup> обогревателем. Это может вызвать протекание, перегрев, микровзрыв или возгорание батареек. Кроме того, это может привести <sup>к</sup> сокращению срока службы или производительности батареек.

# **ВНИМАНИЕ**

- Неправильная установка батареек может стать причиной возникновения опасной ситуации, например, утечки внутреннего вещества или микровзрыва. Соблюдайте перечисленные ниже меры предосторожности:
	- Не используйте новые батарейки вместе со старыми.
	- Устанавливайте батарейки так, чтобы их положительные и отрицательные полюса располагались <sup>в</sup> соответствии с обозначениями внутри отсека для батарей.
	- Батарейки одинаковой формы могут обеспечивать разное напряжение. Не используйте батарейки разного типа.
	- Производите утилизацию использованных батареек <sup>в</sup> соответствии <sup>с</sup> действующими <sup>в</sup> вашей стране/регионе государственными постановлениями или правилами по охране окружающей среды.
- Вставляя батарейки, будьте внимательны, чтобы не повредить пружины на  $\ominus$  контактах для батареек. Это может вызвать течь батареек или перегрев.

# <span id="page-4-1"></span>**Дальность действия пульта дистанционного управления**

Пульт ДУ имеет дальность действия примерно 7 <sup>м</sup> под углом примерно 30° от датчика ДУ.

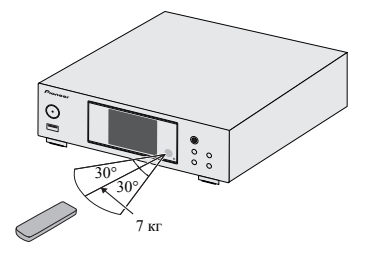

Не забывайте <sup>о</sup> следующих моментах при использовании пульта ДУ:

- Убедитесь, что нет преград между пультом <sup>и</sup> приемным датчиком ДУ на плеере.
- Дистанционное управление может стать ненадежным, если на приемный датчик ДУ плеера попадает сильный солнечный свет или флуоресцентное освещение.
- Пульты ДУ для различных устройств могут создавать помехи друг для друга. Избегайте использования пультов ДУ для другого оборудования, расположенного вблизи от этого плеера.
- Замените батарейки, если вы заметите уменьшение дальности действия пульта ДУ.

# <span id="page-5-0"></span>**Пульт ДУ**

Есть функции, которыми можно управлять только тогда, когда дистанционное управление настроено на режим управления сетевым аудиоплеером, режим управления стереоресивером или режим управления CD плеером, <sup>и</sup> есть функции, которыми можно управлять, независимо от режима дистанционного управления.

# **Кнопки для общих операций**

Следующие функции доступны, независимо от режима дистанционного управления.

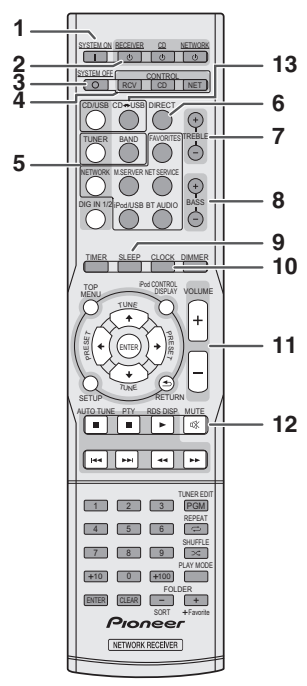

# **1 SYSTEM ON**

Эта кнопка служит для включения стереоресивера, сетевого аудиоплеера <sup>и</sup> CD плеера (стр. [44\)](#page-43-1).

# **2 STANDBY/ON**

**RECEIVER** – Нажмите для включения и выключения стереоресивера ([стр](#page-43-1). 44).

**CD** – Нажмите для включения <sup>и</sup> выключения CD плеера.

**NETWORK** – Нажмите для включения и выключения сетевого аудиоплеера (стр. [21\)](#page-20-1).

# **3 SYSTEM OFF**

Нажмите для выключения стереоресивера, сетевого аудиоплеера <sup>и</sup> CD плеера (стр. [44\)](#page-43-1).

# **4 Кнопки выбора режима дистанционного управления**

**CONTROL RCV** – Нажмите для управления функциями, доступными только <sup>в</sup> режиме управления стереоресивером.

**CONTROL CD** – Нажмите для управления функциями, доступными только <sup>в</sup> режиме управления CD плеером.

**CONTROL NET** – Нажмите для управления функциями, доступными только <sup>в</sup> режиме управления сетевым аудиоплеером.

# **<Только стереоресивер SX-P01, SX-P01DAB>**

# **5 Кнопки выбора входа**

Используется для выбора источника входа данного ресивера  $(c_{\text{TD}} 45)$  $(c_{\text{TD}} 45)$ .

# **6 DIRECT**

Используйте для прослушивания источника звука <sup>в</sup> оригинальном качестве звучания (стр. [45\)](#page-44-2).

# **7 TREBLE +/–**

Нажмите для настройки высоких частот (<u>стр. 45</u>).

# **8 BASS +/–**

Нажмите для настройки низких частот (стр. [45\)](#page-44-4).

# **9 SLEEP**

Нажмите для выбора периода времени до выключения стереоресивера (**Off – 30 min. – 60 min. – 90 min.**). Можно проверить оставшееся время путем однократного нажатия кнопки **SLEEP** (стр. [46\)](#page-45-1).

# **10 CLOCK**

Нажмите для проверки текущего времени (<u>[стр](#page-43-2). 44</u>).

# **11 Кнопки регулирования громкости**

Используется для регулировки общего уровня громкости (стр. [44\)](#page-43-3).

# **12 MUTE**

Используйте для приглушения громкости ([стр](#page-44-5). 45).

# **<sup>&</sup>lt;Только CD плеер PD-P01>**

# **13 CD USB**

Нажмите для выбора функции CD или iPod/USB для CD плеера.

# **Примечание**

• Входящий <sup>в</sup> комплект пульт ДУ можно использовать для управления сетевым аудиоплеером (N-P01), стереоресивером (SX-P01, SX-P01DAB), и CD плеером (PD-P01).

# Кнопки, доступные для режима управления сетевым аудиоплеером

Следующие функции доступны только тогда, когда дистанционное управление находится в режиме сетевого управления.

# • Внимание

• Нажмите кнопку CONTROL NET перед нажатием следующих кнопок.

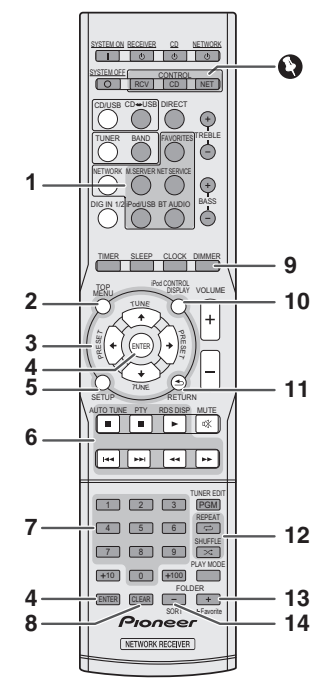

# 1 Кнопки выбора входа

Используйте для выбора источника входа в этот плеер.

# 2 TOP MENU

Отображает верхнее меню каждого входного источника.

# 3  $\uparrow/\downarrow/\leftrightarrow$

Используйте для выбора/переключения настроек системы и режимов и для подтверждения действий.

# 4 ENTER

Нажмите для подтверждения действий.

# 5 SETUP

Нажмите для доступа к меню настройки плеера (стр. 21).

# 6 Кнопки управления воспроизведением

Основные кнопки (▶, ■ и т.д.) используются для управления каждой функцией после ее выбора с помощью кнопок функций входа.

# 7 Цифровые кнопки

Используйте для ввода номера.

# 8 CLEAR

Используйте для выбора/переключения настроек системы.

# 9 DIMMER

Делает дисплей ярче, темнее или совсем отключает дисплей. Имеется четыре уровня изменения яркости (стр. 14).

# 10 iPod CONTROL

Нажмите для органов управления iPod и органов управления плеером (стр. 16).

# **11 RETURN**

Выход из экрана текущего меню.

# 12 Кнопки режима воспроизведения

**REPEAT** - Нажмите для изменения настройки повторного воспроизведения с функций iPod, USB, Internet Radio, Music Server или Favorites.

**SHUFFLE** - Нажмите лля изменения настройки произвольного воспроизведения с функций iPod, USB, Internet Radio, Music Server или Favorites.

# 13 +Favorite

При применении функций Internet Radio или Music Server, используйте кнопку для добавления аудиофайла или станции в функцию Favorites (стр. 27, 30).

# 14 SORT

При применение функции Music Server, можно сортировать дорожки, если сервер DLNA поддерживает функцию сортировки.

# Кнопки, доступные для режима управления стереоресивером

Следующие функции доступны только тогда, когда дистанционное управление находится в режиме управления стереоресивером.

# • Внимание

• Нажмите кнопку CONTROL RCV перед нажатием следующих кнопок.

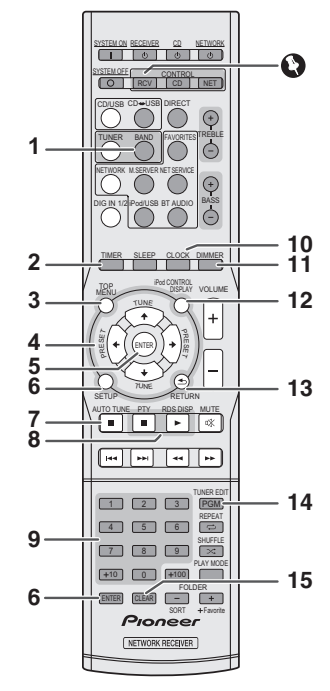

# 1 BAND

N-P01: Переключение между радиодиапазонами FM ST (стерео) и FM MONO (стр. 47, 48).

XN-P02, XN-P02DAB: Нажмите для переключения между FM ST (стерео) и FM MONO, а также между радиодиапазонами DAB  $(crp. 49)$ .

# 2 TIMER

Нажмите для настройки таймера включения и проверки текущей настройки (стр. 46).

# 3 TOP MENU

Нажмите лля отображения меню настройки DAB (только XN-P02DAB) (стр. 50).

# $4$   $\uparrow$  /  $\downarrow$  /  $\leftrightarrow$  /  $\rightarrow$

Используйте для выбора настройки системы и переключения режимов.

**TUNE**  $\uparrow/\downarrow$  - Используется для поиска радиочастот  $(crp. 47, 49)$ .

**PRESET**  $\leftrightarrow$  - Используйте для выбора

запрограммированных радиостанций (стр. 47).

# 5 FNTFR

Нажмите для подтверждения действий.

# 6 SETUP

Нажмите для доступа к меню настройки (стр. 45, 51).

# 7 AUTO TUNE

Нажмите для запуска автоматического сканирования DAB (только XN-P02DAB) (стр. 49).

# 8 Кнопки функций RDS

РТҮ - Используется для поиска типов программ RDS  $(crp. 48)$ .

**RDS DISP** - Нажмите для отображения различных видов доступной информации RDS (стр. 48).

# 9 Цифровые кнопки

Используйте для ввода номера.

# 10 CLOCK

Нажмите для настройки часов (стр. 44).

# **11 DIMMER**

Нажмите для настройки яркости дисплея (стр. 44).

# **12 DISPLAY**

Нажмите для отображения информации о текущем режиме  $(crp. 48, 49)$ .

# **13 RETURN**

Нажмите для выхода из текущего экрана меню.

# **14 TUNER EDIT**

Используйте для запоминания/присваивания названий станций для последующего их вызова (стр. 47).

# 15 CLEAR

Нажмите для сброса заданных настроек.

# ∥ Примечание

• Режим управления стереоресивером могут применять только пользователи, использующие стереоресивер (SX-P01, SX-P01DAB).

# **Кнопки, доступные для режима управления CD плеером**

Следующие функции доступны только тогда, когда дистанционное управление находится <sup>в</sup> режиме управления CD плеером.

# **Внимание**

• Нажмите кнопку **CONTROL CD** перед нажатием следующих кнопок.

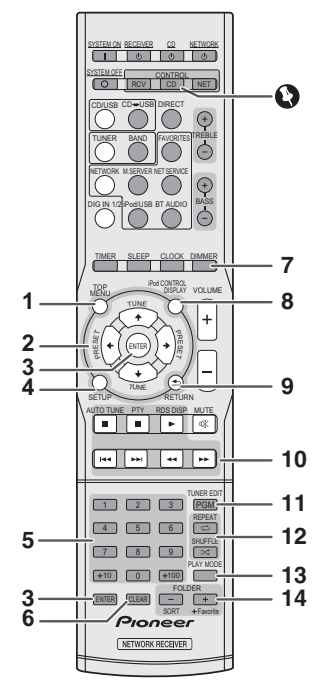

# **1 TOP MENU**

Нажмите для отображения главного меню iPod/iPhone/iPad mini.

2 1↑/↓/←/→

 Используйте для выбора настройки системы <sup>и</sup> переключения режимов.

**3 ENTER**

Нажмите для подтверждения действий.

**4 SETUP**

Нажмите для доступа <sup>к</sup> меню настройки.

**5 Цифровые кнопки**

Используйте для ввода номера.

# **6 CLEAR**

Нажмите для стирания запрограммированной дорожки.

# **7 DIMMER**

Нажмите для настройки яркости дисплея.

# **8 DISPLAY**

Нажмите для отображения информации <sup>о</sup> текущем режиме.

# **9 RETURN**

Нажмите для выхода из текущего экрана меню.

**10 Кнопки управления воспроизведением**

Используется для кнопок управления воспроизведением.

# **11 PGM**

Нажмите для настройки запрограммированного

# воспроизведения.

**12 Кнопки режима воспроизведения**

**REPEAT** – Нажмите для повторного воспроизведения дорожки/файла.

**SHUFFLE** – Нажмите для воспроизведения <sup>в</sup> случайном порядке дорожек/файлов.

# **13 PLAY MODE**

Нажмите для входа <sup>в</sup> режим воспроизведения папки.

# **14 FOLDER +/–**

Используйте для выбора папки диска MP3/WMA или запоминающего устройства большой емкости USB.

# **Примечание**

• Режим управления CD плеером могут применять только пользователи, использующие CD плеер (PD-P01).

# <span id="page-9-0"></span>**Органы управления <sup>и</sup> индикаторы (Cетевого аудиоплеера: N-P01)**

# **Передняя панель**

![](_page_9_Figure_3.jpeg)

# **1 Кнопка STANDBY/ON**

Переключает плеер между режимом ожидания <sup>и</sup> включением ([стр](#page-13-2). 14).

# **2 Терминал USB**

Используется для подключения <sup>в</sup> качестве источника аудио запоминающего устройства большой емкости USB или iPod/ iPhone/iPad ([стр](#page-11-1). 12, [20](#page-19-1)).

# **3 Дисплей**

См. *[Дисплей](#page-9-1)* ниж.

# **4 Датчик дистанционного управления**

Принимает сигналы от пульта ДУ ([стр](#page-4-1). 5).

# **5 SOURCE**

Используется для выбора источника входа ([стр](#page-13-3). 14).

# **6 Кнопка управления воспроизведением**

Используется для выбора требуемой дорожки или папки для воспроизведения. Используйте для остановки воспроизведения. Используйте  $\blacktriangleright$ /II для остановки или возобновления воспроизведения с точки паузы.

# <span id="page-9-1"></span>**Дисплей**

![](_page_9_Figure_17.jpeg)

# **1 Входной источник**

# **2 Состояние сетевого подключения**

Данный индикатор загорается, когда плеер подключен к проводной сети ([стр](#page-11-2). 12).

Данный индикатор загорается, когда плеер, который подсоединен <sup>к</sup> LAN кабелю, не подключен <sup>к</sup> сети. Данный индикатор не загорается, когда LAN кабель подсоединен <sup>к</sup> этому плееру ([стр](#page-11-2). 12).

Данный индикатор загорается, когда плеер подключен к беспроводной сети. В зависимости от мощности беспроводного сигнала, ярлык изменяется на пять уровней ([стр](#page-11-3). 12).

Данный индикатор загорается, когда плеер не подключен <sup>к</sup> беспроводной сети ([стр](#page-11-3). 12).

Отображается, когда настройки беспроводной сети для плеера все еще установлены на свои начальные значения. См. ([стр](#page-20-2). 21) подробности по выполнению настроек беспроводной сети.

# **3 Имя файла/дорожки/исполнителя/альбома/станции и т.д.**

# **4 Обложка**

Отображается, когда воспроизводимый файл включает <sup>в</sup> себя изображение обложки альбома <sup>и</sup> <sup>т</sup>.д.

# **5 Повтор <sup>и</sup> случайный порядок**

Повтор всех файлов.

Повтор файла.

Cлучайный порядок

# **6 Статус воспроизведения**

Отображается статус воспроизведения. Статус воспроизведения зависит от входного источника.

# <span id="page-10-0"></span>**ВНИМАНИЕ**

- Обязательно выключите питание и отсоедините кабель питания от розетки при выполнении полключений или изменении соелинений
- Подключите кабель питания после выполнения всех соединений между устройствами.

![](_page_10_Figure_5.jpeg)

# Подсоединение антенны WLAN

Подключите антенну WLAN к разъему WLAN ANTENNA. Используйте только поставляемую в комплекте антенну WLAN.

# Соединения аналоговых аудиовыходов

При подключении аналогового аудиовыхода устройства к аналоговому аудиовходу усилителя можно использовать усилитель для прослушивания аналогового аудио, воспроизводимого из этого устройства.

# ∥ Примечание

- Если вы используете XN-P02 или XN-P02DAB, см. метод подключения, указанный на стр. 43.
- Если вы используете устройство вместе с ХС-Р01 или ХС-Р01DAB, см. метод подключения, указанный на стр. 13.

![](_page_10_Figure_13.jpeg)

# Соединения цифровых аудиовыходов

При подключении цифрового аудиовыхода устройства к цифровому аудиовходу AV ресивера или цифроаналогового преобразователя можно использовать усилитель для прослушивания цифрового аудио, воспроизводимого из этого устройства.

![](_page_10_Figure_16.jpeg)

# ∥ Примечание

- Форматы цифровых сигналов, которые можно воспроизводить из этого устройства, включают сигналы РСМ с частотой дискретизации и разрядностью до 192 кГц/ 24 бит (в зависимости от подключенного устройства и среды, плеер может не работать должным образом).
- Цифровые аудиосигналы, которые могут воспроизводиться с разъемов DIGITAL OUT этого устройства, включают следующие входы: iPod/USB (\*1), Internet Radio, Spotify и **Music Server** (\*1).
- \*1: Кроме воспроизведения файлов DSD
- Если вы выбираете ВТ audio USB или Music Server и воспроизводите файл DSD, с разъема DIGITAL OUT (OPTICAL) никакого сигнала не будет воспроизводиться. Используйте разъем AUDIO OUT.

# <span id="page-11-1"></span><span id="page-11-0"></span>**Подключение запоминающих устройств USB**

С помощью разъема USB на передней панели этого плеера можно прослушивать двухканальный звук.

# **1Подключите устройство USB <sup>к</sup> разъему USB на передней панели данного плеера.**

• Данный плеер не поддерживает концентраторы USB.

![](_page_11_Figure_5.jpeg)

# <span id="page-11-4"></span>**Подключение <sup>к</sup> сети через интерфейс LAN или антенну WLAN**

Подключив данный плеер <sup>к</sup> сети через интерфейс LAN или антенну WLAN, можно воспроизводить аудиофайлы, сохраненные на компонентах <sup>в</sup> сети, включая компьютер, <sup>и</sup> прослушивать Интернет-радиостанции.

Подключите клемму LAN на данном плеере <sup>к</sup> клемме LAN на маршрутизаторе (со встроенной функцией DHCP сервера или без этой функции) через прямой LAN кабель (CAT 5 или выше). Также возможно беспроводное подключение <sup>к</sup> сети. Требуется выполнить сетевые настройки. Подробнее см. <sup>в</sup> *[Воспроизведение](#page-20-2) <sup>с</sup> функцией NETWORK (Cетевого ау[диоплеера](#page-20-2): N-P01)* на стр. 21.

# **Примечание**

- Если вы не используете сетевые настройки, рекомендуется устанавливать проводной тип сети <sup>в</sup> сетевых настройках.
- Чтобы использовать такие сервисы, как Интернетрадиостанции, следует заключить контракт с поставщиком Интернет-услуг.
- Фото- <sup>и</sup> видеофайлы воспроизводиться не могут.
- С помощью Windows Media Player 12, можно даже воспроизводить на данномплеере аудиофайлы, охраняемые авторскими правами.

### <span id="page-11-2"></span>**Подключение <sup>с</sup> помощью кабеля LAN** Модем

![](_page_11_Figure_15.jpeg)

# <span id="page-11-3"></span>**Подключение <sup>с</sup> помощью беспроводной локальной сети (WLAN)**

![](_page_11_Figure_17.jpeg)

# **Использование централизованного управления <sup>с</sup> другими компонентами Pioneer**

К устройству можно подключить различные компоненты Pioneer, оснащенные разъемами **CONTROL IN/OUT**, обеспечивая централизованное управление компонентами посредством приемного датчика ДУ. Это также обеспечивает дистанционное управление компонентами, не оснащенными приемным датчиком ДУ, или установленными <sup>в</sup> местах, где нет доступа <sup>к</sup> приемному датчику ДУ.

# **Примечание**

- Если вы используете XN-P02 или XN-P02DAB, см. метод подключения, указанный на [стр](#page-42-0). 43.
- Если вы используете устройство вместе <sup>с</sup> XC-P01 или XCР01DAB, см. метод подключения, указанный на [стр](#page-12-0). 13.

![](_page_11_Figure_23.jpeg)

# **Примечание**

• Для соединений используйте входящий <sup>в</sup> комплект монофонический кабель <sup>с</sup> мини-разъемом (без резистора). • При соединении разъемов **CONTROL IN/OUT**, для выполнения аналоговых соединений следует также использовать имеющиеся <sup>в</sup> продаже аудиокабели. Простое соединение только разъемов **CONTROL IN/OUT** не обеспечит надлежащее управление системой.

# <span id="page-12-0"></span>**Использование устройства вместе <sup>с</sup> XC-P01 или XC-P01DAB**

• Соедините стереоресивер (SX-P01, SX-P01DAB) <sup>и</sup> сетевой аудиоплеер (N-P01) <sup>с</sup> помощью входящего <sup>в</sup> комплект кабеля дистанционного управления <sup>и</sup> аудиокабеля RCA.

![](_page_12_Figure_4.jpeg)

# **Примечание**

- При соединении стереоресивера (SX-P01, SX-P01DAB) <sup>и</sup> сетевого аудиоплеера (N-P01) <sup>с</sup> помощью кабеля дистанционного управления, приемный датчик дистанционного управления стереоресивером не будет работать. Направляйте пульт ДУ на приемный датчик дистанционного управления на сетевом аудиоплеере.
- При подключении <sup>к</sup> разъему управления следует также подсоединять аудиокабель (аналоговое соединение). Подсоединение разъема управления без кабеля не обеспечит правильного управления системой.
- При подключении кабеля дистанционного управления можно будет использовать Pioneer ControlApp, что обеспечит простое управление стереоресивером (SX-P01, SX-P01DAB) посредством сетевого аудиоплеера (N-P01). Подробнее об использовании Pioneer ControlApp см. [стр](#page-30-1). 31.
- Если выключен режим быстрого запуска сетевого аудиоплеера, тогда вы не сможете управлять стереоресивером или CD плеером. Включите режим быстрого запуска сетевого аудиоплеера, <sup>и</sup> вы сможете управлять этими устройствами.

# **Подключение**

Перед выполнением или изменением соединений выключите питание и отсоедините кабель питания от сетевой розетки.

После выполнения всех соединений, вставьте вилку плеера <sup>в</sup> розетку переменного тока.

![](_page_12_Figure_13.jpeg)

# <span id="page-13-2"></span><span id="page-13-0"></span>**Настройка плеера**

Когда плеер используется <sup>в</sup> первый раз, отображаются следующие экраны.

Настройте индивидуально следующие параметры плеера.

### **1Нажмите NETWORK.**

Индикатор питания медленно мигает. Примерно через двадцать секунд после включения питания появляется следующий экран. Потребуется около тридцати секунд от включения питания до завершения запуска.

![](_page_13_Picture_7.jpeg)

# **При включении питания <sup>в</sup> первый раз**

При включении питания плеера <sup>в</sup> первый раз, будут автоматически выполняться начальные установки, поэтому запуск займет около 1 минуты.

• После того, как отобразится логотип Pioneer, экран станет темным. Процесс запуска завершается сразу после того, как логотип Pioneer отобразится во второй раз.

# <span id="page-13-4"></span>**Настройка автоматического выключения питания**

Устанавливает автоматическое отключение питания плеера по истечении установленного времени (если питание было включено без работы <sup>в</sup> течение заданного периода времени).

• Значение по умолчанию: 15 мин

### **1 Нажмите NET SERVICE, затем нажмите SETUP на пульте ДУ.**

На дисплее отобразится меню Initial Setup.

- **2Выберите «Option Setting» из меню Initial Setup.**
- **3Выберите «Power Off Setting» <sup>в</sup> меню Option Setting.**
- **4Выберите «Auto Power Off» <sup>в</sup> меню Power Off Setting.**
- **5 Используйте кнопки** /**, чтобы задать допустимое время до отключения питания (если ресивер не работал), затем нажмите ENTER.**

Выберите 15 минут (значение по умолчанию) или 30 минут, 60 минут или ВЫКЛ (OFF).

**6По завершению нажмите RETURN.**

# **Общее управление**

# <span id="page-13-3"></span>**Функция входа**

При нажатии кнопки **SOURCE** на плеере текущая функция изменяется на другой режим. Нажмите несколько раз кнопку **SOURCE**, чтобы выбрать желаемую функцию. Выбранный входной сигнал отображается на дисплее передней панели.

![](_page_13_Picture_656.jpeg)

BT Audio Favorites Spotify

# **Примечание**

• При аварийном отключении питания или отсоединении кабеля питания переменного тока функция резервирования защитит занесенный <sup>в</sup> память рабочий режим.

# <span id="page-13-1"></span>**Регулирование яркости дисплея**

Нажмите кнопку **CONTROL NET** на пульте ДУ. Для уменьшения яркости дисплея нажмите кнопку **DIMMER**. Имеется четыре уровня изменения яркости.

<span id="page-14-1"></span><span id="page-14-0"></span>Просто подключив iPod/iPhone/iPad к этому плееру, можно слушать высококачественный звук с iPod/iPhone/iPad.

# **Подтверждение поддержки моделей iPod/ iPhone/iPad**

Ниже указаны iPod/iPhone/iPad, воспроизводимые на данном плеере.

![](_page_14_Picture_562.jpeg)

# **Примечание**

- USB работает с iPhone 5s, iPhone 5c, iPhone 5, iPhone 4s, iPhone 4, iPhone 3GS, iPad Air, iPad (3-е и 4-е поколения), iPad 2, iPad mini с Retina Display, iPad mini, iPod touch (с 1 го по 5-е поколение) и iPod nano (с 3-го по 7-е поколение). Однако для некоторых функций некоторые функции могут быть ограничены. Плеер не совместим с iPod shuffle.
- Этот плеер был разработан и протестирован для версии программного обеспечения iPod/iPhone/iPad, указанной на веб-сайте Pioneer (http://pioneer.jp/homeav/support/ios/eu).
- Установка на ваш iPod/iPhone/iPad версий программного обеспечения, отличных от указанных на веб-сайте Pioneer, может быть неудачной из-за несовместимости с данным плеером.
- iPod, iPhone и iPad лицензированы для воспроизведения незащищенных авторскими правами материалов или материалов, на которые владелец имеет легальное разрешение для воспроизведения.
- Такие функции, как эквалайзер устройства iPod/iPhone/ iPad, не могут управляться с этого плеера, поэтому перед подключением такого устройства рекомендуется отключать эквалайзер.

# **1 Выберите «Settings» <sup>в</sup> верхнем меню.**

Можно подтвердить версию ПО, включив iPod/iPhone/ iPad. При использованиии iPod touch, iPhone или iPad выберите «**General**» после нажатия «**Settings**».

# **2 Выберите «About».**

Отобразится версия ПО.

# <span id="page-14-2"></span>**Подключение iPod/iPhone/iPad к разъему USB**

Подключите iPod/iPhone/iPad к разъему USB/iPod/iPhone/iPad на передней панели плеера. Для подключения используйте кабель iPod, входящий в комплект iPod/iPhone/iPad.

• Также прочитайте о подключении кабелей в инструкции по эксплуатации iPod/iPhone/iPad.

![](_page_14_Picture_19.jpeg)

# **Воспроизведение iPod/iPho[ne](#page-14-1)/iPad**

# **ВНИМАНИЕ**

• При подключении iPod/iPhone/iPad к данному плееру и желании непосредственно управлять iPod/iPhone/iPad, необходимо твердо держать iPod/iP[hone](#page-14-1)/iPad другой рукой, чтобы предотвратить неисправности из-за нарушенных контактов.

# **1 Подключение iPod/iPhone/iPad.**

Чтобы подключить iPod/iPhone/iPad, см. *Подключение iPod/iPhone/iPad к разъему USB* на стр. 15.

# **2 Нажмите iPod/USB, чтобы выбрать iPod/USB <sup>в</sup> качестве входного источника.**

**iPod/USB** отображается на дисплее, и начинается воспроизведение.

# **Примечание**

• Если к данному плееру подключается устройство iPod/ iPhone/iPad, информация о воспроизведении песен отображается на дисплее устройства iPod/iPhone/iPad. При нажатии кнопки **iPod CONTROL** на пульте ДУ переключается дисплей, и на передней панели плеера отображается информация.

# **Внимание**

- Если данный плеер не может воспроизводить iPod/iPhone/ iPad, выполните следующие операции по выявлению неисправностей:
- Проверьте, поддерживается ли iPod/iPhone/iPad данным плеером (стр. 15).
- Снова подключите iPod/iPhone/iPad <sup>к</sup> плееру. Перезапустите iPod/iPhone/iPad, если это не срабатывает.
- Проверьте, поддерживается ли программное обеспечение iPod/iPhone/iPad данным плеером.
- Если нет возможности управлять iPod/iPhone/iPad, проверьте следующие параметры:
- Правильно ли подключен iPod/iPhone/iPad? Снова подключите iPod/iPhone/iPad к плееру.
- Не завис ли iPod/iPhone/iPad? Перезапустите iPod/iPhone/ iPad или заново подключите его к плееру.
- При подключении iPad используйте только кабель, специально предназначенный для iPad.

# <span id="page-15-1"></span><span id="page-15-0"></span>**Совет**

- iPod/iPhone/iPad начинает разряжаться всякий раз, когда iPod/iPhone/iPad подключается к плееру. (Эта функция поддерживается только при начальном включении питания или в режиме Network Standby.)
- Если вход переключается с iPod/USB на другую функцию, воспроизведение iPod/iPhone/iPad временно останавливается.

# <span id="page-16-0"></span>**Воспроизведение музыки <sup>с</sup> помощью беспроводной технологии** *Bluetooth***® (Cетевого аудиоплеера: N-P01)**

Устройство <sup>с</sup> беспроводныминтерфейсом*Bluetooth*: 三路 Сотовый телефон Устройство <sup>с</sup> беспроводным интерфейсом *Bluetooth*: Цифровой музыкальный проигрыватель ಿನ Устройство, не оснащенное беспроводным интерфейсом *Bluetooth*: Цифровой музыкальный проигрыватель +Аудиопередатчик <sup>с</sup> беспроводным интерфейсом *Bluetooth*® (имеющийся <sup>в</sup> продаже) STANDBY/ONi n Использованиедистанционного управления BT AUDIO

Аппарат может воспроизводить музыку на устройствах <sup>с</sup> поддержкой *Bluetooth* (сотовые телефоны, цифровые аудиоплееры <sup>и</sup> <sup>т</sup>.<sup>д</sup>.) <sup>в</sup> беспроводном режиме. Вы также можете использовать аудиопередатчик *Bluetooth* (продается отдельно), чтобы слушать музыку <sup>с</sup> устройств, которые не поддерживают *Bluetooth*. Ознакомиться <sup>с</sup> работой устройства с поддержкой *Bluetooth* можно <sup>в</sup> соответствующем руководстве пользователя.

 $\mathbf v$ iPod CONTROLTOP

# **Примечание**

- *Bluetooth®* (слово <sup>и</sup> логотипы) является зарегистрированным товарным знаком <sup>и</sup> принадлежит компании Bluetooth SIG, Inc., <sup>и</sup> любое использование корпорацией PIONEER CORPORATION этих товарных знаков разрешено соответствующей лицензией. Прочие товарные знаки <sup>и</sup> торговые наименования принадлежат соответствующим владельцам.
- Устройство <sup>с</sup> беспроводным интерфейсом *Bluetooth* должно поддерживать профили A2DP.
- Компания Pioneer не гарантирует правильное подключение и работу этого устройства со всеми устройствами, <sup>в</sup> которых используется беспроводная технология *Bluetooth*.

# **Использование дистанционного управления**

Пульт дистанционного управления, поставляемый <sup>с</sup> этим устройством, позволяет запускать <sup>и</sup> останавливать воспроизведение носителя <sup>и</sup> выполнять другие операции.

# **Примечание**

- Устройство, оснащенное беспроводной технологией *Bluetooth*, должно поддерживать профили AVRCP.
- Работа дистанционного управления не гарантируется для всех устройств <sup>с</sup> беспроводным интерфейсом *Bluetooth*.

# **Спаривание <sup>с</sup> аппаратом (Первичная регистрация)**

Для того чтобы аппарат мог воспроизводить музыку, сохраненную на устройстве <sup>с</sup> поддержкой *Bluetooth*, сначала следует выполнить спаривание. Спаривание должно быть выполнено при первом использовании устройства <sup>с</sup> поддержкой *Bluetooth*, или когда на аппарате по какой-либо причине стерты данные спаривания.

Спаривание - это шаг, необходимый для обеспечения связи <sup>с</sup> помощью беспроводной технологии *Bluetooth*.

- Спаривание выполняется только при первом совместном использовании аппарата <sup>и</sup> устройства <sup>с</sup> поддержкой *Bluetooth*.
- Чтобы обеспечить связь по беспроводной технологии *Bluetooth*, спаривание следует выполнить как на аппарате, так и на устройстве <sup>с</sup> поддержкой *Bluetooth*.

• После нажатия **BT AUDIO** <sup>и</sup> переключения на функцию **BT Audio** на устройстве <sup>с</sup> поддержкой *Bluetooth* следует выполнить процедуру спаривания. Если спаривание выполнено правильно, нет необходимости выполнять процедуры спаривания на аппарате, как показано ниже.

Ознакомиться <sup>с</sup> работой устройства <sup>с</sup> поддержкой *Bluetooth* можно <sup>в</sup> соответствующем руководстве пользователя.

### **1 Нажмите STANDBY/ON <sup>и</sup> включите электропитание аппарата.**

**2Нажмите кнопку BT AUDIO.**

Устройство переключается на **BT Audio**, <sup>и</sup> на дисплее появится индикация «Waiting device».

• Устройство <sup>в</sup> режиме ожидания

![](_page_16_Picture_24.jpeg)

**3 Включите электропитание того устройства <sup>с</sup> поддержкой** *Bluetooth***, <sup>с</sup> которым нужно выполнить спаривание, и выполните процедуру спаривания.**

# **Примечание**

- Этот аппарат отображается как «N-P01» на всех устройствах <sup>с</sup> поддержкой *Bluetooth*, которые у вас есть. Начнется спаривание.
- Установите устройство <sup>с</sup> поддержкой *Bluetooth* рядом <sup>с</sup> аппаратом.
- Как выполняется спаривание <sup>и</sup> какие процедуры требуются для спаривания, см. <sup>в</sup> руководстве пользователя для устройства <sup>с</sup> поддержкой *Bluetooth*.
- При появлении запроса <sup>о</sup> вводе PIN-кода, введите «**0000**». (Это устройство не принимает никакой другой настройки PIN-кода, кроме «**0000**».)

**4 Подтвердите на устройстве <sup>с</sup> поддержкой** *Bluetooth***, что спаривание выполнено.**

Если спаривание <sup>с</sup> устройством <sup>с</sup> поддержкой *Bluetooth* выполнено успешно, отобразится «Connected».

• Подключены

![](_page_17_Picture_4.jpeg)

# <span id="page-17-0"></span>**Прослушивание музыки на аппарате <sup>с</sup> устройством <sup>с</sup> поддержкой** *Bluetooth*

- **1 Нажмите кнопку BT AUDIO.** Аппарат переключится на вход **BT Audio**.
- **2 Между устройством <sup>с</sup> поддержкой** *Bluetooth* **<sup>и</sup> аппаратом будет создано подключение** *Bluetooth***.**

Процедуры для подключения <sup>к</sup> аппарату должны выполняться <sup>с</sup> устройства <sup>с</sup> поддержкой *Bluetooth*.

• Подробности <sup>о</sup> процедурах подключения см. <sup>в</sup> руководстве пользователя устройства <sup>с</sup> поддержкой *Bluetooth*.

# **3Воспроизведение музыки <sup>с</sup> устройства <sup>с</sup> поддержкой** *Bluetooth***.**

# **Примечание**

- Когда устройство <sup>с</sup> поддержкой *Bluetooth* не работает, <sup>и</sup> <sup>в</sup> течение времени, заданного <sup>в</sup> настройках для автоматического выключения питания, не выполняется никаких действий, устройство автоматически выключится. Установите любую другую настройку, кроме «**OFF**».
- Для автоматического выключения питания можно выбирать 15 минут (значение по умолчанию) или 30 минут, 60 минут или ВЫКЛ (OFF). ([стр](#page-13-4). 14).

# **Режим Bluetooth Standby**

**1 Нажмите NET SERVICE, затем нажмите SETUP на пульте ДУ.**

На дисплее отобразится экран **Initial Setup**.

- **2Выберите «Option Setting» из меню Initial Setup.**
- **3Выберите «Power Off Setting» <sup>в</sup> меню Option Setting.**
- **4Выберите «Bluetooth Standby Mode» <sup>в</sup> меню Power Off Setting.**
- **5 Чтобы включить Bluetooth Standby Mode, используйте** / **для выбора ON, затем нажмите ENTER.**

**Чтобы выключить Bluetooth Standby Mode, используйте** / **для выбора OFF, затем нажмите ENTER.**

• Можно выполнить следующие действия, когда микросистема находится <sup>в</sup> режиме ожидания при переключении режима **Bluetooth Standby Mode** <sup>в</sup> положение **ON** (ВКЛ).

# **Примечание**

• Если силовой кабель вынимается <sup>и</sup> снова вставляется, эта функция будет действовать после включения питания (**ON**) для устройства.

# **Подключение устройства <sup>с</sup> поддержкой Bluetooth Standby <sup>в</sup> режиме** *Bluetooth*

Если ранее <sup>в</sup> режиме **Bluetooth Standby** выполнялось подключение (спаривание уже выполнено) устройства <sup>с</sup> поддержкой *Bluetooth*, микросистема может получить запрос на подключение непосредственно из истории подключений. Микросистема будет запускаться <sup>с</sup> помощью функции **BT Audio** <sup>и</sup> подключаться <sup>к</sup> устройству <sup>с</sup> поддержкой *Bluetooth*. Даже устройства, которые уже были спарены <sup>с</sup> данной микросистемой, не будут подключаться во время режима **Bluetooth Standby** <sup>в</sup> следующих случаях.

В таких случаях удалите историю спаривания из устройства <sup>с</sup> беспроводным интерфейсом *Bluetooth* <sup>и</sup> снова выполните спаривание.

- С данной микросистемой может быть записано до 8 спариваний. Если у устройству <sup>с</sup> поддержкой *Bluetooth* подключается больше 8 микросистем, будет удаляться самая старая история спаривания.
- При восстановлении заводских настроек будут удалены все настройки спаривания.

# **Предостережение по радиоволнам**

Данное устройство работает на радиочастоте 2,4 ГГц, которая может использоваться другими беспроводными системами (см. список ниже). Во избежание шума или прерывания связи, не используйте уданный аппарат возле таких устройств, или убедитесь, что такие устройства отключены во время использования.

- Беспроводные телефоны
- Беспроводные факсимильные аппараты
- Микроволновые печи
- Беспроводные устройства (IEEE802.11b/g)
- Беспроводное аудио-видео оборудование
- Беспроводные контроллеры для игровых систем
- Медикаментозные средства, основанные на микроволнах
- Некоторые радионяни

Другое малораспространенное оборудование, которое может работать на одинаковой частоте:

- Противоугонные системы
- Любительские радиостанции (HAM)
- Системы управления складской логистикой
- Отличительные системы для поездов или спецмашин

# **Примечание**

• В случае появления помех на телевизионном изображении существует вероятность того, что устройство, оснащенное беспроводной технологией *Bluetooth*, или данное устройство (включая приборы, поддерживаемые данным устройством) создают интерференцию сигналов <sup>с</sup> входным разъемом антенны телевизора, видеодеки, спутникового тюнера <sup>и</sup> <sup>т</sup>. п. В этом случае увеличьте расстояние между входным разъемом антенны <sup>и</sup> устройством, оснащенным беспроводной технологией *Bluetooth*, или данным устройством (включая аппараты, поддерживаемые данным устройством).

**5**

• Если между данным устройством (включая аппараты, поддерживаемые данным устройством) и устройством, оснащенным беспроводной технологией Bluetooth, имеются какие-либо препятствия (например, металлическая дверь, бетонная стена или изолятор из фольги), то, чтобы избежать появления помех и шумов, а также прерывания сигнала, может потребоваться изменить место установки системы.

# Рамки действия

Данное устройство предназначено только для домашнего использования. (В зависимости от среды связи, расстояния передачи могут снижаться.)

В следующих местах, плохой прием или невозможность приема радиоволн может вызывать прерывание или остановку звучания:

- В зданиях из железобетона или армированных панелей.
- Возле большой металлической мебели
- В толпе людей или возде здания или препятствия.
- В условиях воздействия магнитного поля, статического электричества, высокочастотных радиопомех от устройств, работающих на той же частоте, что и данное устройство (2,4 ГГц), такие как устройства беспроводных локальных сетей 2,4 ГГц (IEEE802.11b/g) или микроволновые печи.
- При проживании в густонаселенном жилом квартале (квартира, индивидуальный дом, др.) и если микроволновая печь соседа размещена рядом с вашей системой, могут иметь место радиопомехи. В таком случае, переместите ваш аппарат в другое место. Когда микроволновая печь не используется, тогда не будет и радиопомех.

# Отражения радиоволн

На данный ресивер воздействуют прямые волны, исходящие от устройства с беспроводным интерфейсом Bluetooth, а также волны, отраженные от стен, предметов мебели и стен помещения. Отраженные волны (из-за препятствий и отражающих предметов) далее создают различные виды отраженных волн, а также различия в условиях приема, в зависимости от месторасположения. Если звучание не может приниматься соответствующим образом из-за данного феномена, попытайтесь немного изменить месторасположение устройства, оборудованного беспроводной технологией Bluetooth. Следует также помнить, что на качество звука могут влиять отраженные волны, возникающие от передвижения человека в пространстве между данным ресивером и устройством с беспроводным интерфейсом Bluetooth.

# Меры предосторожности, касающиеся соединений с аппаратами, поддерживаемыми данным устройством

- Выполните все соединения для всех аппаратов, поддерживаемых данным устройством, включая аудиокабели и кабели питания, перед тем как подсоединять их к данному устройству.
- После завершения соединений к данному устройству проверьте аудиокабели и кабели питания, чтобы убедиться в том, что они не перекрутились между собой.
- При отсоединении данного устройства убедитесь в том, что вокруг аппарата имеется достаточное пространство для выполнения работ.
- При изменении подключений аудио или других кабелей для изделий, поддерживаемых данным аппаратом, убедитесь, что вокруг имеется достаточно свободного рабочего пространства

# <span id="page-19-1"></span><span id="page-19-0"></span>Воспроизведение файлов, сохраненных в запоминающих устройствах USB

Ланный плеер может не распознать запоминающее устройство USB, не воспроизводить файлы или не подавать питание на запоминающее устройство USB. Подробнее, см. Подключение запоминающих устройств USB на стр. 12

Pioneer не гарантирует, что будет воспроизводиться любой файл, записанный на запоминающем устройстве USB, или что будет подаваться питание на запоминающее устройство USB. Также учтите, что Pioneer не будет нести никакой ответственности за потерю файлов на запоминающих устройствах USB, вызванную подключением к данному плееру

### Нажмите iPod/USB, чтобы выбрать iPod/USB в 1 качестве входного источника.

iPod/USB отображается на дисплее.

#### Подключите запоминающее устройство USB. 2

Папки/файлы, сохраненные на подключенном запоминающем устройстве USB, появляются на дисплее автоматически

### Используйте кнопки ↑/↓ для выбора файла, затем Р нажмите ENTER.

Начинается воспроизведение.

- Для возврата на предыдущий экран нажмите RETURN.
- При переключении на другой входной источник сначала остановите воспроизведение с устройства памяти USB.
- Перед извлечением запоминающего устройства USB отключите питание

# // Примечание

- При воспроизведении аудиофайлов на дисплее отображается следующий экран. Учтите, что некоторые типы файлов могут не отображаться.
- Лисплей названий альбомов и имен артистов поддерживает следующие форматы.

MP3, WMA, Apple Lossless, FLAC, AIFF(\*), DSD.

\*В случае файла AIFF, файлы с частотой дискретизации 176 кГц или 192 кГц не поддерживаются.

• Дисплей обложки альбома поддерживается для MP3 и DSD (только DSF).

Встроенные изображения поллерживаются только лля JPEG.

![](_page_19_Picture_21.jpeg)

• Индикатор выполнения и оставшееся время воспроизведения могут не отображаться, в зависимости от файла воспроизведения.

<span id="page-20-2"></span><span id="page-20-0"></span>![](_page_20_Picture_0.jpeg)

# <span id="page-20-3"></span><span id="page-20-1"></span>Настройка сети

Если к данному устройству подключен широкополосный маршрутизатор (со встроенной функцией DHCP-сервера), вы можете просто включить функцию DHCP-сервера, без необходимости в ручной настройке сети. Перед выполнением настройки сети проконсультируйтесь относительно требуемых настроек с провайдером интернет-услуг (ISP) или администратором сети. Рекоменлуется также обращаться к руководству по эксплуатации, прилагаемому к сетевому компоненту. Любые изменения в настройках широкополосного маршрутизатора, не оснащенного функцией DHCP-сервера, необходимо отражать в сетевых настройках устройства.

Если вы выберите метод B, C, D, E или F, убедитесь, что LAN кабель не подключен к данной микросистеме.

![](_page_20_Figure_5.jpeg)

# Меры предосторожности при подключении данной микросистемы к маршрутизатору беспроводной сети LAN

SSID поддерживает только использование однобайтовых буквенно-цифровых символов вместе с подчеркиванием и некоторыми другими символами. При использовании другой кодировки символов SSID следует обновить перед выполнением сетевых настроек. Подробные сведения об SSID см в руководстве по эксплуатации маршрутизатора

# <span id="page-21-0"></span>А: Проводная настройка

Убелитесь, что соелинения LAN кабеля выполнены (стр. 12).

- Нажмите NET SERVICE  $→$  SETUP. На лисплее отобразится экран Initial Setup.
- Выберите Network Setting  $→$  Network Configuration.
- С помощью ↑/↓ выберите Wired, затем нажмите 3 FNTFR.

![](_page_21_Picture_6.jpeg)

Используйте кнопки ↑/↓, чтобы выбрать DHCP On, Δ затем нажмите ENTER.

Выберите Don't Use Proxy Server.

![](_page_21_Picture_9.jpeg)

# ∥ Примечание

<span id="page-21-2"></span><span id="page-21-1"></span>• Если на маршрутизаторе отсутствует функция DHCP сервера, необходимо настроить сеть вручную. → Выберите DHCP для выключения (Off) и нажмите **ENTER**  $\beta$  mare 4

<Ручная настройка>

Затем используйте ↑/↓/←/→ или числовые кнопки для введения цифр, затем нажмите ENTER.

![](_page_21_Figure_14.jpeg)

•/• : Переход между полями ввода.

 $\dagger/\downarrow$ : Увеличение и уменьшение значений. **IP Address** 

Вводимый IP-адрес должен быть определен в пределах следующих диапазонов. Если IP-адрес определен вне следующих диапазонов, вы не сможете воспроизводить аудиофайлы, хранящиеся на компонентах в сети, или прослушивать интернет-радиостанции.

Класс А: от 10.0.0.1 до 10.255.255.254 / Класс В: от 172.16.0.1 до 172.31.255.254 / Класс С: от 192.168.0.1 до 192.168.255.254

# Subnet Mask (Маска подсети)

При прямом подключении xDSL модема или адаптера терминала к данному плееру, введите маску подсети, приведенную в документации провайдера Интернет услуг. В большинстве случаев, вводится 255.255.255.0.

# Default Gateway (Шлюз по умолчанию)

При подключении шлюза (маршрутизатора) к данному плееру введите соответствующий IP-адрес.

# Первичный DNS-сервер/вторичный DNS-сервер

Если имеется только один адрес DNS сервера, приведенный в документации провайдера Интернет услуг, введите Primary DNS Server. В случае, если имеется более чем два адреса DNS сервера, введите **Secondary DNS Server** в поле для другого адреса DNS сервера.

• Если вы подключаете данный плеер к интернету через прокси-сервер, потребуются настройки прокси-сервера. - Выберите Use Proxy Server и нажмите ENTER в шаге 4. <Настройка прокси-сервера>

Затем введите Proxy Host Name и номер порта вашего прокси-сервера в поле Proxy Port.

# В: Настройки подключения с помощью устройства iOS (с iOS 5.0 или выше)

Вы можете применить к данному плееру Wi-Fi-настройки iPod/iPhone/iPad (устройство iOS с iOS 5.0 или более поздней версии).

# ∥ Примечание

• Устройство iOS и маршрутизатор лолжны соелиняться при  $2.4$   $\Gamma\Gamma$ <sub>II</sub>

Убедитесь, что LAN кабель не подключен к плееру.

Разблокируйте iPod/iPhone/iPad. Убедитесь, что значок Wi-Fi отображается на экране устройства iOS.

![](_page_21_Picture_34.jpeg)

- Подключите кабель питания в розетку переменного тока. Нажмите STANDBY/ON.
- Нажмите iPod/USB на пульте ДУ.

Подключите устройство iOS к разъему USB.

- Нажмите кнопку SETUP. 5
- Выберите Network Setting → Network Configuration  $\rightarrow$  Wireless  $\rightarrow$  iOS Device, и затем нажмите ENTER.
- Нажмите Allow на iPod/iPhone/iPad.

Wi-Fi-настройки вашего iPod/iPhone/iPad булут применены к плееру.

# <span id="page-22-0"></span>С: Настройки подключения с помощью устройства iOS (с iOS 7.1 или выше)

Вы можете применить к ланному плееру Wi-Fi-настройки iPod/iPhone/iPad (устройство iOS с iOS 7.1 или более поздней версии).

# ∥ Примечание

- Устройство iOS и маршрутизатор должны соединяться при  $2.4$   $\Gamma$  $\Gamma$ <sub>II</sub>.
- Убедитесь, что LAN кабель не подключен к плееру.
- Разблокируйте ваш iPod/iPhone/iPad, когда будет завершено Wi-Fi подключение.
- 3 Подключите кабель питания в розетку переменного тока. Нажмите STANDBY/ON.
- Нажмите iPod/USB на пульте ДУ. 4
- Нажмите кнопку SETUP. 5
- Выберите Network Setting → Network Configuration 6  $\rightarrow$  Wireless  $\rightarrow$  Wireless Accessory Configuration,  $\mu$ затем нажмите ENTER.
- Нажмите кнопку iPod/USB. 7

Убедитесь, что отображается значок Пработы Wi-Fi.

![](_page_22_Picture_13.jpeg)

Убедитесь, что значок Wi-Fi отображается на экране 8 устройства iPhone, iPod touch или iPad.

Если он не отображается, включите Wi-Fi, и затем подключите iPhone, iPod touch или iPad к беспроводному маршрутизатору LAN.

![](_page_22_Picture_16.jpeg)

- 9 Выполните операции на экране iPhone, iPod touch или iPad.
- Выберите настройки.

![](_page_22_Picture_19.jpeg)

• Выберите Wi-Fi

![](_page_22_Picture_21.jpeg)

• В опции SET UP NEW AIRPLAY SPEAKER выберите ланный плеер.

![](_page_22_Picture_136.jpeg)

# ∥ Примечание

•  $\langle$  \*\*\*\*\* » - это первые три байта МАС-алреса

# • Выберите Next (Лалее)

![](_page_23_Picture_2.jpeg)

Joining XXXXXXXXX

![](_page_23_Picture_3.jpeg)

• Изображения экрана взяты из iOS7.1. Если на вашем устройстве iPod/iPhone/iPad установлена другая система, а не iOS7.1, управление iPod/iPhone/iPad может отличаться.

# <span id="page-23-1"></span><span id="page-23-0"></span>D: Настройка подключения WPS

WPS - это аббревиатура для «Wi-Fi Protected Setup». Стандарт, установленный отраслевой группой Wi-Fi Alliance для функции, позволяющей выполнять настройки, связанные с взаимным подключением устройств беспроводной локальной сети, совместимых со стандартом WPS, и кодирование с помощью простых операций.

Ланный плеер поллерживает конфигурацию нажимных кнопок и настройку PIN-кода.

Network Type должен быть настроен на Wireless или Auto для использования соединения WPS. При использовании соединения WPS убедитесь, что кабель LAN не подсоединен к плееру, и включите плеер.

Нажмите NET SERVICE → SETUP на пульте дистанционного управления.

На дисплее отобразится экран Initial Setup.

- Выберите Network Setting → WPS.
- Используйте ↑/↓ для выбора РВС (Конфигурация нажимных клавиш) или PIN Input. затем нажмите FNTFR.

Если ваше беспроводное устройство поддерживает РВС, выберите РВС.

![](_page_23_Picture_14.jpeg)

### РВС (Конфигурация нажимных клавиш)

Настройки полключения выполняются автоматически простым нажатием клавиш WPS на устройстве беспроводной докальной сети совместимом со стандартом WPS. Следуйте инструкциям, отображаемым

на лисплее. Этот простейший способ выполнения настроек возможен в том случае, если устройство беспроводной локальной сети, совместимое со стандартом WPS, оснащено клавишей WPS.

# **ВВОД PIN-кода**

Настройки подключения выполняются посредством ввода 8-цифрового PIN-кода, показываемого на дисплее для выбранной вами точки доступа.

Следуйте инструкциям, указанным справа при подключении с использованием настройки PIN-кода.

# Подключение с помощью ввода PIN-кода

- Нажмите NET SERVICE → SETUP. Выберите Network Setting → WPS → PIN Input, затем нажмите ENTER.
- Используйте 1/ ↓ для выбора точки доступа, к которой вы хотите подключиться, затем нажмите **ENTER.**

![](_page_24_Picture_8.jpeg)

### Подтвердите PIN-код данного плеера, затем 3 нажмите ENTER.

PIN-код данного плеера отображается на дисплее. Следует проверить данный PIN-код для подключения к сети.

![](_page_24_Picture_11.jpeg)

В течение 2 минут после закрытия запроса PIN-кода Δ введите PIN-код в точку доступа, выбранную в шаге  $2.$ 

Успех или неудача подключения отображаются на лисплее. Способ ввода PIN-кода отличается в зависимости от используемого устройства локальной сети. Подробнее, см. руководство по эксплуатации вашего устройства локальной сети.

# <span id="page-24-0"></span>Е: Беспроводная настройка

Нажмите NET SERVICE → SETUP.

На дисплее отобразится экран Initial Setup.

Выберите Network Setting → Network Configuration.

Используйте кнопки ↑/↓, чтобы выбрать Wireless, 3 затем нажмите ENTER.

![](_page_24_Picture_19.jpeg)

#### С помощью ↑/↓ выберите Auto и нажмите ENTER. Δ

![](_page_24_Picture_138.jpeg)

Если вы выполняете ручную настройку, выберите **Manual** 

5 Используйте ↑/↓ для выбора доступной беспроводной сети, к которой вы хотите подключиться.

![](_page_24_Picture_139.jpeg)

**6 Используйте** /// **для ввода пароля или ключа шифрования WEP.**

![](_page_25_Figure_2.jpeg)

/: Переход между полями ввода.

- /: Смена отображаемого символа. **REPEAT**: Переключение типов символов.
- 
- **CLEAR**: Удаление одного символа за один раз.

### **7 Используйте кнопки** /**, чтобы выбрать DHCP On, затем нажмите ENTER.**

Выберите **Don't Use Proxy Server**.

![](_page_25_Figure_9.jpeg)

# **Примечание**

- Если на маршрутизаторе отсутствует функция DHCP сервера, необходимо настроить сеть вручную. Выберите DHCP для выключения (Off) <sup>и</sup> нажмите **ENTER** <sup>в</sup> шаге 7. *Если на [маршрутизаторе](#page-21-1) отсутствует функция DHCP сервера, [необходимо](#page-21-1) настроить сеть [вручную](#page-21-1). [Выберите](#page-21-2) DHCP для выключения (Off) <sup>и</sup> нажмите [ENTER](#page-21-2) <sup>в</sup> шаге 4.* на стр. 22
- Если вы подключаете данный плеер <sup>к</sup> интернету через прокси-сервер, потребуются настройки прокси-сервера. Выберите **Use Proxy Server** <sup>и</sup> нажмите **ENTER** <sup>в</sup> шаге 7.

<sup>&</sup>lt;Настройка прокси-сервера<sup>&</sup>gt;

Затем введите **Proxy Host Name** <sup>и</sup> номер порта вашего прокси-сервера <sup>в</sup> поле **Proxy Port**.

# <span id="page-25-0"></span>**F: Подключение <sup>к</sup> маршрутизатору без помощи функции WPS-PBC**

В данном разделе описывается, как настроить сетевое подключение <sup>с</sup> помощью веб-браузера на компьютере.

Убедитесь, что ваш компьютер оснащен функцией беспроводной LAN. Настройки можно выполнять из веббраузера компьютера.

- **1Убедитесь, что LAN кабель не подключен <sup>к</sup> плееру.**
- **2 Подключите кабель питания <sup>в</sup> розетку переменного тока. Нажмите STANDBY/ON.**
- **3 Нажмите NET SERVICE SETUP на пульте дистанционного управления.**
- **4 Выберите Network Setting Network Configuration Wireless Web Control.**
- **5Выберите Start OK.**

Плеер перезапускается. Измените настройки Web Control на вашем компьютере.

### **6 Выберите Pioneer Setup (данный плеер) <sup>в</sup> доступных беспроводных сетевых подключениях на вашем компьютере.**

Идентификатор SSID отображается как Pioneer Setup:xxxxxx. «xxxxxx» - это первые три байта MACадреса.

![](_page_25_Picture_841.jpeg)

# **Примечание**

• В соответствующем руководстве по эксплуатации см. информацию <sup>о</sup> работе компьютера, iPhone, планшета или иного используемого устройства.

- Так как данный вид подключения не кодируется, существует небольшой риск нарушения безопасности.
- Настройка для сети подтверждена для Mac OS X 10.7 <sup>и</sup> Safari 5.1.
- **7 Запустите веб-браузер вашего компьютера <sup>и</sup> введите указанный ниже адрес URL для выполнения настроек <sup>к</sup> этому устройству.**

Появится меню Web Control.

![](_page_25_Picture_33.jpeg)

# **Для браузера Safari**

Нажмите значок Bookmark ( | | | ) в верхнем левом углу экрана. Нажмите список Bonjour (a) <sup>и</sup> затем выберите имя данной микросистемы (Friendly Name) (b) в Bookmark.

# **Примечание**

• Отображаемое имя будет изменяться, <sup>в</sup> зависимости от используемого продукта.

Будут отображаться N-P01 \*\*\*\*\*, XN-P02 \*\*\*\*\* или XN-P02DAB \*\*\*\*\*. («\*\*\*\*\*» - это первые три байта MACадреса.)

![](_page_25_Figure_39.jpeg)

- Нажмите Network Setting  $→$  Network Configuration. я Выберите Auto, и затем нажмите ОК.
- Выполните сетевые настройки вручную и затем q нажмите Apply.

Если идентификатор SSID не отображается, вернитесь к пункту 9 и выберите **Manual**.

![](_page_26_Picture_237.jpeg)

Плеер перезагрузится, и к плееру будут применены новые сетевые настройки.

# ∥ Примечание

• Вы можете настроить сеть так же, как описано выше, подключив IP-адрес данного ресивера через веб-браузер, даже если не выбрано меню Web control.

# <span id="page-26-0"></span>Дружественное сетевое имя

- Нажмите NET SERVICE → SETUP.
- Выберите Network Setting → Friendly Name.
- 3 Используйте кнопки ↑/↓/←/→ для ввода Friendly Name, затем нажмите ENTER.
	- •/• : Переход между полями ввода.
	- **1/4**: Смена отображаемого символа.
	- **REPEAT**: Переключение типов символов.
	- **CLEAR**: Удаление одного символа за один раз.

# <span id="page-26-3"></span>Прослушивание Интернет-радио

Можно выбрать и прослушивать любимые Интернетрадиостанции из списка Интернет-радиостанций, созданного, редактируемого, и управляемого службой базы данных уTuner исключительно для использования на изделиях производства Pioneer.

# Подключение к сети LAN

Подключите к сети через интерфейс LAN или антенну WLAN. Полробнее о полключениях см. Подключение к сети через интерфейс LAN или антенну WLAN на стр. 12

# <span id="page-26-2"></span>Прослушивание интернет-радио впервые

При первом прослушивании Интернет-радио следуйте инструкциям, указанным ниже, для настройки на нужную станнию

Нажмите несколько раз NET SERVICE, чтобы выбрать Интернет-радио в качестве входного источника. Internet Radio отображается на лисплее.

# Используйте кнопки ↑/↓ для выбора файла и нажмите FNTFR.

![](_page_26_Picture_24.jpeg)

Папка Favorite отображается, когда станции добавляются через vTuner.

# Настройка на станцию

Нажмите несколько раз NET SERVICE, чтобы выбрать Интернет-радио в качестве входного источника.

На дисплее будет отображаться информация о той станции, которая была выбрана последней.

Нажмите TOP MENU, чтобы отобразить экран меню **Internet Radio.** 

# Используйте кнопки ↑/↓ для выбора файла и нажмите ENTER.

Вы можете выбрать функцию **Favorites**, когда вы уже добавили любимую станцию в Favorites.

Чтобы добавить станции, нажмите +Favorite на пульте ЛУ.

Используйте кнопки  $\triangle$ / 1 для выбора файла, затем нажмите **FNTFR** 

Можно также выбрать доступные станции из меню Интернет-радио.

# <span id="page-26-1"></span>Воспроизведение любимых песен

В Favorites можно зарегистрировать до 64 любимых дорожек на мелиа-сервере и/или Интернет-радиостанций. Помните. что можно зарегистрировать только аудиофайлы, сохраненные на компонентах в сети.

# Регистрация и удаление аудиофайлов и Интернетрадиостанций в Favorites

- Нажмите NET SERVICE на пульте ДУ для выбора Internet Radio.
- Выберите дорожку или Интернет-радиостанцию, которую вы хотите зарегистрировать, нажмите +Favorite на пульте ДУ.

Выбранная песня или Интернет-радиостанция зарегистрирована в Favorites.

# ∥ Примечание

• Чтобы удалить зарегистрированную песню, выберите Favorites, выберите песню, которую вы хотите удалить из Favorites, и нажмите CLEAR. Выбранная песня будет удалена из Favorites.

<span id="page-27-0"></span>Дополнительные операции для Интернетрадио

# Регистрация вещательных станций, отсутствующих в списке vTuner, со специального сайта компании Pioneer

На данном плеере можно зарегистрировать и воспроизводить транслирующие радиостанции, не включенные в список радиостанций, распространяемых через vTuner. Проверьте код доступа, требующийся для регистрации на данном плеере, и с помощью этого кода войдите на специальный сайт Интернет-радиостанций Pioneer и зарегистрируйте желаемые транслирующие радиостанции в избранном. Сайт компании Pioneer, посвященный интернет-радио, находится по адресу: http://www.radio-pioneer.com

# Отображение экрана Internet Radio.

Чтобы отобразить экран списка Интернет-радио, выполните шаги 1 до 2 в приведенном выше разделе Прослушивание интернет-радио впервые выше

С помощью ↑/↓ выберите Help и нажмите ENTER.

### 3 С помощью  $\uparrow/\downarrow$  выберите Get access code и нажмите **ENTER.**

Отобразится код доступа, требуемый для регистрации на специальном сайте компании Pioneer, посвященном интернет-радио. Запишите этот адрес на памятку. На экране Help можно проверить следующее:

- Get access code Отображается код доступа, требуемый для регистрации на особом сайте Интернетрадиостанций Pioneer.
- Show Your WebID/PW После регистрации на особом сайте Интернет-радиостанций Pioneer отображается зарегистрированный идентификационный код и пароль.
- Reset Your WebID/PW Сбрасывает всю информацию, зарегистрированную на особом сайте Интернет- радиостанций Pioneer. При сбросе все зарегистрированные вещательные станции также очишаются. Если вы желаете прослушивать те же станции, после сброса выполните регистрацию повторно

### Войдите на специальный сайт компании Pioneer, Δ посвященный интернет-радио, с компьютера и выполните процедуру регистрации.

Войлите на сайт выше, и с помошью кола лоступа на шаге 3 выполните регистрацию пользователя, следуя инструкциям на экране.

# Зарегистрируйте нужные транслирующие радиостанции в избранных, следуя инструкциям на экране компьютера.

Вы можете зарегистрировать как вещательные станции, отсутствующие в списке vTuner, так и станции. включенные в список vTuner. В таком случае, они регистрируются на плеере как избранные транслирующие радиостанции и могут воспроизводиться.

# ∥ Примечание

- Воспроизведение может приостановиться при отключении компьютера или при удалении любых медиафайлов. сохраненных на нем, пока воспроизводится материал.
- При обнаружении проблем в сетевой среде (перегруженность сетевого потока, др.) контент может не отображаться или не воспроизводиться надлежащим образом (воспроизведение может прерываться или останавливаться). Для наилучшего исполнения, рекомендуется соединение 100BASE-TX между проигрывателем и компьютером.

# О функции воспроизведения аудиопотока **Spotify**

Spotify - это служба распространения потоковой музыки. которая принадлежит компании Spotify Ltd. и распространяет музыку через Интернет.

Аудиопотоки Spotify можно прослушивать с помощью данного ресивера, смартфона или другого цифрового **устройства** 

# Подготовка (1) Установка приложения Spotify на мобильные цифровые устройства и регистрация Премиум-аккаунта Spotify

# **• Внимание**

• Приложение Spotify лолжно устанавливаться на мобильные цифровые устройства, и вы должны зарегистрировать Премиум-аккаунт Spotify (платный), чтобы использовать функцию воспроизведения аудиопотока Spotify на данном ресивере.

Процедуры регистрации см. на веб-сайте Spotify. http://www.spotify.com/

# http://www.spotify.com/connect

Информацию по странам и регионам, где можно использовать службы Spotify, см. на нижеуказанном веб-сайте.

# http://www.spotify.com/

Функции Spotify могут быть изменены без уведомления. Чтобы использовать приложение Spotify, на мобильном цифровом устройстве требуется подключение к Интернету. Использование мобильной телефонной линии лля подключения к Интернету обычно ведет к высоким расходам за передачу пакетов, поэтому рекомендуется подписываться на тарифный план с фиксированным объемом трафика. Чтобы получить дополнительные сведения, обращайтесь к вашему оператору мобильной связи.

# Подготовка (2) Подключение данного ресивера к сети

- Подключите данный ресивер к сети, а также к Интернету. Инструкции по подключению см. в Руководстве по эксплуатации ресивера.
- Полключите мобильное нифровое устройство по Wi-Fi к маршрутизатору той же беспроводной локальной сети, к которой подключен данный ресивер. Инструкции по подключению см. в Руководство по эксплуатации мобильного цифрового устройства и маршрутизатора беспроводной локальной сети.

# Чтобы использовать функцию воспроизведения аудиопотока Spotify из приложения Spotify

Чтобы использовать функцию воспроизведения потока аудио Spotify, выберите данный ресивер в приложении Spotify. Когда запускается аудиопоток Spotify, вход данного ресивера автоматически переключается на Spotify.

# **ВНИМАНИЕ**

• Лаже если вы нахолитесь лалеко от лома если вы запускаете поток аудио Spotify для воспроизведения музыки на вашем мобильном цифровом устройстве, и выбран данный ресивер, звук будет выводиться с данного ресивера. В зависимости от уровня громкости, выходной звук может быть громким, поэтому тщательно проверяйте выбор аудиовыхода перед запуском потока аудио. Кроме того, если вы случайно выбираете данный ресивер и воспроизводите на нем звук, переключите аудиовыход на мобильное цифровое устройство.

# ∥ Примечание

- Для использования функции воспроизведения потока аудио Spotify может понадобиться отдельный договор или оплата у провайдера Интернет-услуг.
- Название данного ресивера отображается как устройство воспроизведения в приложении Spotify. Также название данного ресивера можно изменить на Friendly Name (Дружественное сетевое имя) в настройках сети.
- Когда выбирается данный ресивер с приложением Spotify. на данном ресивере также регистрируется информация об аккаунте. При утилизации данного ресивера, сбросьте все настройки данного ресивера, чтобы стереть информацию об аккаунте, зарегистрированном на данном ресивере. Инструкции по сбросу настроек см. в Перезагрузка данного плеера на стр. 36.

# Используйте плеер для прослушивания потока аудио Spotify

Нажмите несколько раз NET SERVICE, чтобы выбрать Spotify в качестве входного источника.

Spotify отображается на дисплее.

Воспроизведение начнется автоматически. Если воспроизведение не начинается, нажмите ▶

# **// Примечание**

• Чтобы использовать плеер для прослушивания потока аудио Spotify, вы должны зарегистрировать информацию об аккаунте в плеере. Чтобы зарегистрировать информацию об аккаунте, используйте приложение Spotify и выберите плеер.

Данный плеер может воспроизводить аудиофайлы на компьютерах или иных компонентах в локальной сети (LAN).

# <span id="page-28-0"></span>Введение

Данный плеер дает возможность прослушивать аудиофайлы на компьютере или ином компоненте, подключенном к плееру через интерфейс LAN. В данной главе описаны процедуры настройки и воспроизведения, необходимые для пользования данными функциями. Рекомендуется также обращаться к руководству по эксплуатации, прилагаемому к сетевому компоненту.

# ∥ Примечание

- Фото- и видеофайлы воспроизводиться не могут.
- С помощью Windows Media Player 11 или Windows Media Player 12.

# <span id="page-28-1"></span>О воспроизводимых сетевых устройствах с поддержкой DLNA

Данный плеер позволяет воспроизводить музыку на медиасерверах, подключенных к той же локальной сети (LAN), что и плеер. Данный плеер позволяет воспроизводить файлы, сохраненные на следующих устройствах:

- Компьютеры с Microsoft Windows Vista с установленным Windows Media Player 11
- Компьютеры с Microsoft Windows 7 или 8 с установленным Windows Media Player 12
- Цифровые медиа-серверы, совместимые с DLNA (на компьютерах или других компонентах)

Файлы, хранящиеся на компьютеры или цифровом медиасервере DMS, как это описано выше, могут воспроизводиться по команде с внешнего цифрового медиа-контроллера DMC. Устройства, воспроизведение файлов с которых управляется с помощью DMC, называются цифровыми медиа-рендерерами DMR. Данный плеер поддерживает данную функцию DMR.

Если плеер выбран в качестве DMR и начинается воспроизведение с DMS, вход плеера автоматически переключается на **DMR** Во время ввола **DMR** на лисплее плеера появляется название воспроизводимой в данный момент дорожки, имя исполнителя, название альбома и обложка альбома (некоторая информация может не отображаться, в зависимости от воспроизводимого файла).

В режиме DMR такие операции, как воспроизведение и остановка файлов, могут выполняться с внешнего пульта. Также может выполняться управление уровнем громкости и приглушением звука.

# ∥ Примечание

• В зависимости от используемого внешнего контроллера воспроизведение может прерываться при регулировке уровня громкости звука с помощью контроллера. В этом случае, отрегулируйте громкость на плеере или пульте ДУ.

# Использование AirPlay на iPod touch, iPhone, iPad и **iTunes**

AirPlay работает с iPhone iPad и iPod touch с iOS 4 3 3 или выше. Mac c OS X Mountain Lion или выше и ПК с iTunes  $10.2.2 \text{ mm}$  BLITTE

Чтобы использовать функцию AirPlay, выберите плеер на вашем iPod touch, iPhone, iPad или в iTunes и запустите воспроизведение. Подробнее, смотрите вебсайт Apple (http:// www.apple.com).

- Настройка громкости плеера с iPod touch, iPhone, iPad или iTunes.
- Воспр./пауза, пред./след. дорожка и случайное/повторное воспроизведение с пульта ДУ плеера. Дисплей не будет отображать символы Статуса воспроизведения, Повтора или Случайного порядка.
- Отображение на дисплее плеера информации о воспроизводимой в данный момент дорожке, включая исполнителя, название песни/альбома и обложку альбома. Может отобразиться только название песни.

# **23** Совет

- Для использования AirPlay требуется сетевая среда.
- Название плеера, которое отображается в AirPlay UI на iPod touch, iPhone, iPad и iTunes, можно изменить на Friendly Name (Дружественное сетевое имя) из меню Network Setting.

• AirPlay, прилагаемый на этом плеере, разработан <sup>и</sup> протестирован на базе версий программного обеспечения для iPod touch, iPhone, iPad <sup>и</sup> версий программного обеспечения для iTunes, которые указаны на веб-сайте Pioneer. AirPlay может быть несовместим <sup>с</sup> версиями программного обеспечения iPod touch, iPhone, iPad или iTunes, кроме указанных на вебсайте Pioneer.

# **О функции DHCP сервера**

Для воспроизведения аудиофайлов, сохраненных на компонентах <sup>в</sup> сети, требуется включить функцию DHCP сервера вашего маршрутизатора.

В случае если на маршрутизаторе отсутствует встроенная функция DHCP-сервера, необходимо настроить сеть вручную. В противном случае воспроизведение аудиофайлов, хранящихся на компонентах <sup>в</sup> сети, или прослушивание интернет-радиостанций невозможно. Подробнее об этом см. *[Настройка](#page-20-3) сети* на стр. 21.

# **Авторизация данного плеера**

Чтобы иметь возможность воспроизведения, этот плеер должен быть авторизован. Плеер автоматически авторизуется, когда он подключается <sup>к</sup> компьютеру по сети. Если нет, выполните авторизацию данного плеера на компьютере вручную. Метод авторизации (или разрешения) для доступа отличается в зависимости от типа сервера, подключенного <sup>в</sup> данный момент. Подробнее об авторизации данного плеера смотрите инструкции по эксплуатации <sup>к</sup> серверу.

# <span id="page-29-0"></span>**Воспроизведение аудиофайлов, сохраненных на компьютерах или других компонентах**

# **Подключение <sup>к</sup> сети LAN**

Перед использованием данной функции подключите компьютер или другой компонент <sup>к</sup> сети <sup>с</sup> помощью интерфейса LAN.

Подробнее <sup>о</sup> подключениях см. [стр](#page-11-4). 12.

# <span id="page-29-1"></span>**Воспроизведение <sup>с</sup> помощью музыкального сервера**

# **Внимание**

- Вы не можете получить доступ <sup>к</sup> компьютеру <sup>в</sup> сети, пока вы зарегистрированы как домен, который сконфигурирован в сетевой среде Windows. Вместо входа <sup>в</sup> домен войдите <sup>в</sup> систему локального компьютера.
- В некоторых случаях истекшее время воспроизведения может отображаться неправильно.
- **1 Нажмите M.SERVER, чтобы выбрать музыкальный сервер.**

Все доступные серверы отображаются на дисплее. Надпись «Please wait» (Подождите) будет отображаться, пока не будет найден доступный сервер.

### **2 Используйте** / **для выбора сервера, на котором хранится файл, который вы хотите воспроизвести, затем нажмите ENTER.**

На дисплее отображаются папки/файлы, сохраненные на сервере.

Вы можете выполнять следующие функции сортировки, нажав **SORT**, если ваш цифровой медиа-сервер, совместимый <sup>с</sup> DLNA, поддерживает функцию сортировки.

# **Примечание**

- На некоторых экранах сортировку невозможно использовать.
- Если дорожки сортируются по заголовку, смените на сортировку по номеру дорожки.
- Если дорожки сортируются по номеру дорожки, смените на сортировку по заголовку.
- Если дорожки сортируются по какому-нибудь другому признаку, кроме заголовка/дорожки, смените на сортировку по номеру дорожки.

**3 Используйте кнопки** /**, чтобы выбрать файл, который вы хотите воспроизвести, затем нажмите ENTER.**

Начинается воспроизведение.

![](_page_29_Picture_28.jpeg)

- Если файл, который вы хотите воспроизвести, находится <sup>в</sup> папке, выберите сначала папку.
- Если вы нажмете **RETURN** во время воспроизведения, отобразится предыдущий экран (папки/файлы).
- Чтобы добавить ваш любимый файл <sup>в</sup> папку **Favorites**, нажмите **+Favorite** на пульте ДУ.
- Проверьте вашу сетевую среду, если продолжает отображаться надпись «Please wait».

В зависимости от сервера или файла, операция может выполняться следующим образом.

- Кнопка  $\blacksquare$  может не работать.
- Кнопки << и > могут не работать или могут работать также как кнопки 144 и DDI.

# **Использование AirPlay для прослушивания**

# **музыки**

- **1 Убедитесь, что iPod touch, iPhone, iPad, iTunes <sup>и</sup> эта микросистема подключены <sup>к</sup> одной <sup>и</sup> той же проводной или беспроводной сети.**
- **2 Воспроизведение музыки на iPod touch, iPhone, iPad или iTunes.**
- **3 Во время воспроизведения нажмите значок AirPlay ( ), отображенный на iPod touch, iPhone, iPad или iTunes.**
- **4 Выберите имя микросистемы (Сетевое имя) из доступного списка устройств.**

# Управление AirPlay из iPod/iPhone/ iPad

Нажмите значок музыки и начните воспроизведение музыки.

Начинается воспроизведение.

![](_page_30_Picture_4.jpeg)

Нажмите значок AirPlay ([A]).

![](_page_30_Picture_6.jpeg)

Выберите N-P01.

![](_page_30_Picture_8.jpeg)

# <span id="page-30-0"></span>Пароль AirPlay

Настройте плеер с паролем для AirPlay. В начальных заводских настройках пароль не настроен.

- Нажмите NET SERVICE → SETUP.
- Выберите Network Setting → AirPlay Password.
- С помощью ↑/↓/←/→ введите AirPlay Password, 3 затем нажмите ENTER.
	- •/• : Переход между полями ввода.
	- Смена отображаемого символа.
	- **REPEAT:** Переключение типов символов.

**CLEAR**: Удаление одного символа за один раз.

# Установка Pioneer ControlApp

Pioneer ControlApp должно быть установлено на ваше мобильное устройство. Подробную информацию о вашей операционной среде можно посмотреть на соответствующем веб-сайте, указанном ниже.

При использовании iPhone или iPod touch

Вы можете получить с App Store.

# При использовании устройства Android

Вы можете получить с «Google Play».

# <span id="page-30-1"></span>Использование Pioneer ControlApp

При использовании Pioneer ControlApp в первый раз, следуйте следующим процедурам для запуска приложения.

Подключите эту микросистему к той сети, которой вы обычно пользуетесь.

# Подключите ваше мобильное устройство к той же сети.

Убедитесь, что Pioneer ControlApp установлено на вашем мобильном устройстве.

#### Включите питание микросистемы. 3

Запустите Pioneer ControlApp на вашем мобильном 4 устройстве.

![](_page_30_Figure_31.jpeg)

#### 5 Нажмите «Download» (Загрузить).

После завершения загрузки отобразится экран CONTROL.

![](_page_30_Figure_34.jpeg)

# <span id="page-31-0"></span>**Устранение неполадок**

Зачастую неверные действия ошибочно принимаются за неполадки или неисправности. Если вам кажется, что этот компонент неисправен, пожалуйста, сначала ознакомьтесь <sup>с</sup> приведенными ниже пояснениями. Иногда проблема может быть связана <sup>с</sup> другим компонентом. Проверьте другие компоненты <sup>и</sup> используемые электрические приборы. Если неполадку не удается устранить даже после ознакомления с приведенными ниже рекомендациями, то обратитесь <sup>в</sup> ближайший авторизованный сервисный центр Pioneer или <sup>к</sup> вашему дилеру для выполнения ремонта.

•В случае некорректной работы плеера, вызванной внешними воздействиями, например статическим электричеством, выньте вилку из электророзетки <sup>и</sup> вставьте ее снова, чтобы восстановить нормальные условия эксплуатации.

# **Общие сведения**

### **При нажатии кнопки плеер не реагирует.**

- Установите плеер <sup>в</sup> режим ожидания <sup>и</sup> затем включите его снова.
- Если плеер все еще работает неправильно, переустановите его ([стр](#page-13-2). 14).
- **Настройки, которые вы выполнили, удалены.**
- Был ли принудительно отсоединен силовой кабель, когда было включено питание плеера? Перед отсоединением кабеля питания обязательно нажмите **NETWORK** <sup>и</sup> подождите, пока индикатор **POWER** на передней панели не погаснет.
- **Данный плеер не может работать <sup>с</sup> пульта ДУ.**
- Пытаетесь ли вы управлять пультом издалека? Управляйте пультом на расстоянии не более 7 <sup>м</sup> <sup>и</sup> под углом не более 30° от датчика ДУ на передней панели ([стр](#page-4-1). 5).
- На датчик ДУ попадает прямой солнечный свет или сильное искусственное освещение от флуоресцентной лампы <sup>и</sup> <sup>т</sup>.д.? Пульт ДУ может не принимать сигналы правильно, если датчик ДУ подвергается воздействию прямого солнечного света или сильного искусственного освещения от флуоресцентной лампы и т.д.
- → Разрядились батарейки? Замените батареи ([стр](#page-4-2). 5).
- **Плеер неожиданно выключается.**
- Когда работает функция автоматического выключения питания, питание будет выключаться автоматически. Проверьте настройку для функции Auto Power Off (автоматическое отключение питания) (<u>[стр](#page-13-4). 14</u>).
- ٠ **Устройство <sup>с</sup> беспроводным интерфейсом** *Bluetooth* **не подключается или не работает. Не воспроизводится или прерывается звук на устройстве <sup>с</sup> беспроводным интерфейсом** *Bluetooth***.**
- Проверьте, нет ли рядом <sup>с</sup> плеером источников электромагнитного излучения <sup>в</sup> частотном диапазоне 2,4 ГГц (микроволновая печь, устройство беспроводной локальной сети или <sup>с</sup> беспроводным интерфейсом *Bluetooth*). Если рядом <sup>с</sup> плеером есть такой источник, установите плеер подальше от него. Или, прекратите использование предмета, издающего электромагнитные волны.
- Проверьте, не слишком ли далеко находится устройство <sup>с</sup> беспроводным интерфейсом *Bluetooth* от плеера, <sup>и</sup> нет ли между устройством <sup>с</sup> беспроводным интерфейсом *Bluetooth* <sup>и</sup> плеером каких-либо препятствий. Расположите устройство <sup>с</sup> беспроводным интерфейсом *Bluetooth* <sup>и</sup> плеер так, чтобы расстояние между ними не превышало 10 м\*, <sup>и</sup> между ними не было препятствий.

\* Дальность передачи по линии прямой видимости указана приблизительно. Действительные поддерживаемые расстояния передачи могут отличаться, <sup>в</sup> зависимости от условий окружающей среды.

- Устройство <sup>с</sup> беспроводным интерфейсом *Bluetooth* может быть не переключено <sup>в</sup> режим поддержки беспроводной связи *Bluetooth*. Проверьте настройки устройства <sup>с</sup> беспроводным интерфейсом *Bluetooth*.
- Проверьте правильность сопряжения устройств. Настройки спаривания были удалены из данного плеера или устройства <sup>с</sup> беспроводным интерфейсом *Bluetooth*. Сбросьте настройки «спаривания».
- Проверьте правильность профиля. Используйте устройство <sup>с</sup> беспроводным интерфейсом *Bluetooth*, которое поддерживает профили A2DP и AVRCP.

# **Когда подключается запоминающее устройство USB**

### **Запоминающее устройство USB не распознается.**

- Запоминающее устройство USB подключено правильно? Подключите устройство надежно (до упора).
- Подключено ли запоминающее устройство USB через концентратор USB? Данный проигрыватель не поддерживает концентраторы USB. Подключите запоминающее устройство USB напрямую.
- Это не является признаком проблемы <sup>с</sup> данным плеером. Выключите питание, затем снова включите. Некоторые запоминающие устройства USB могут распознаваться неправильно. Данный проигрыватель поддерживает только запоминающие устройства USB большой емкости. Поддерживаются только файловые системы FAT16 и FAT32.

Другие файловые системы (напр., FAT, NTFS, <sup>и</sup> <sup>т</sup>.<sup>д</sup>.) не поддерживаются. Данное устройство не поддерживает использование внешних жестких дисков.

- **Требуется много времени для распознавания запоминающего устройства USB.**
- → Какова емкость запоминающего устройства USB? Может потребоваться некоторое время для загрузки данных при подключении запоминающих устройств USB большой емкости (может занять несколько минут).
- **Внезапная остановка или нарушение воспроизведения аудиоматериала.**
- **→ Вы можете использовать устройство, совместимое с USB 1.0.** Мы рекомендуем использовать устройство, совместимое <sup>с</sup> USB 2.0.
- **Файл нельзя воспроизвести.**
- Охраняется ли файл авторским правом (технологией DRM)? Файлы, охраняемые авторским правом, воспроизводить невозможно.
- Это не является признаком проблемы <sup>с</sup> данным плеером. Файлы, сохраненные на компьютере, воспроизводить невозможно. Может быть невозможным воспроизведение некоторых файлов.
- **При подключении запоминающего устройства USB данный плеер отключится.**
- Мигает ли индикатор таймера? Запоминающее устройство USB не работает, или потребляемая мощность слишком большая. Отсоедините запоминающее устройство USB <sup>и</sup> включите данный плеер.

### **Название альбома или имя артиста не отображаются.**

 Дисплей названий альбомов <sup>и</sup> имен артистов поддерживает следующие форматы.

MP3, WMA, Apple Lossless, FLAC, AIFF(\*), DSD. \*В случае файла AIFF, файлы <sup>с</sup> частотой дискретизации 176 кГц или 192 кГц не поддерживаются.

- **Обложка альбома не отображается.**
- Дисплей обложки альбома поддерживается для MP3 и DSD (только DSF). Встроенные изображения поддерживаются только для JPEG.

# При подключении iPod/iPhone/iPad

- ◆ Не работает iPod/iPhone/iPad.
- Убедитесь, что iPod/iPhone/iPad подключен правильно (см. Подключение iPod/iPhone/iPad к разъему USB на стр. 15). Также попытайтесь отсоединить iPod/iPhone/iPad и затем снова его подсоединить.
- Проверьте, поддерживается ли подключенный iPod/iPhone/iPad ланным плеером.
- → Если iPod/iPhone/iPad зависает, попытайтесь перезагрузить iPod/iPhone/iPad, и снова подключите его к плееру.

# Сеть

# ◆ Невозможно войти в сеть.

- Кабель LAN неналежно полсоелинен. Належно полсоелините кабель LAN (стр. 12)
- Убедитесь, что на МАС-адрес вашего маршрутизатора не наложены ограничения
- → Подтвердите тип сети (Network Setting → Network Type). Когда выбирается Auto в Network Type, тип сети автоматически переключается между Wired и Wireless.
- Невозможно войти в сеть с помощью WPS.
- → Network Type настроен на Wired. Network Type должен быть настроен на Wireless или Auto для использования соединения WPS. См. стр. 24 для изменения типа сети. При использовании соединения WPS убедитесь, что кабель LAN не подсоединен к плееру, и включите плеер.
- ◆ Невозможно получить доступ к компоненту или компьютеру, подключенным по сети.
- На подключенном компоненте в данный момент установлены программные средства защиты данных для Интернет. В некоторых случаях компонент с установленными на нем программными средствами защиты данных для Интернета может быть недоступен.
- Включился аудиокомпонент в сети, который был отключен. Включите аудиокомпонент в сети до включения данного плеера
- Компонент, подключенный к сети, неправильно установлен. Если авторизация клиента выполняется автоматически, требуется снова ввести соответствующую информацию. Проверьте, не установлено ли состояние соединения на «Do not authorize» (Не проводить авторизацию).
- → На компоненте, подключенном к сети, нет воспроизводимых аудиофайлов. Проверьте аудиофайлы, хранящиеся на полключенном к сети компоненте.

# • Конфигурирование беспроводных приборов не удается.

- Если устройство iOS не подключено через Wi-Fi, подключите устройство iOS через Wi-Fi.
- Если устройство iOS и маршрутизатор соединены при 5 ГГц, смените соединение между устройством iOS и маршрутизатором на 2,4 ГГц или используйте другой метод настройки
- ◆ Воспроизведение не начинается.
- Компонент в данный момент отсоединен от данного плеера или источника электроэнергии. Проверьте, надежно ли подключен компонент к данному плееру или источнику электроэнергии.
- Компьютер или Интернет-радио работает несоответствующим образом.
- → Неправильно задан соответствующий IP-адрес. Включите встроенную функцию DHCP-сервера на маршрутизаторе или настройте сеть вручную в соответствии с используемой сетевой средой (стр. 12).
- Выполняется автоматическая конфигурация IP-адреса.
- Процесс автоматической конфигурации занимает некоторое время. Пожалуйста, полождите.
- ◆ Невозможно воспроизвести аудиофайлы, сохраненные на компонентах в сети, например, на компьютере.
- → В ланный момент на компьютере не установлен Windows Media Player 11 или Windows Media Player 12. Установите Windows Media Player 11 или Windows Media Player 12 на ваш компьютер  $(c_{TD.} 29)$
- Аудиофайлы не были записаны в формате, воспроизводимом на данном плеере. Проверьте, записан ли аудиофайл в формате, который поддерживается данным плеером (стр. 38).
- → Аудиофайлы, записанные в форматах MPEG-4 AAC или FLAC, воспроизводятся через Windows Media Player 11 или Windows Media Player 12. Аудиофайлы, записанные в форматах MPEG-4 ААС или FLAC, не могут воспроизводиться через Windows Media Player 11 или Windows Media Player 12. Обращайтесь к руководству по эксплуатации, прилагаемому к серверу.
- Неправильно работает компонент, подключенный к сети. Проверьте, не влияют ли на компонент какие-либо особые условия или не находится ли он в спящем режиме. При необходимости попробуйте перезапустить компонент.
- Компонент, подключенный к сети, не разрешает совместное использование файлов. Попробуйте изменить настройки для полключенного к сети компонента.
- Удалена или повреждена папка, хранившаяся на компоненте, подключенном к сети. Проверьте папку, хранящуюся на подключенном к сети компоненте.
- → Сетевые подключения могут быть ограниченными из-за настроек сети компьютера, настроек безопасности и т.д.

Проверьте настройки сети компьютера, настройки безопасности и т.л.

- При запуске AirPlay запрашивается ввод пароля.
- Введите пароль AirPlay, настроенный во время конфигурирования беспроводных устройств или настройки сети.
- → Если вы забыли пароль, есть возможность его перенастроить.
- Не удается получить доступ к Windows Media Player 11 или Windows Media Player 12.
- → В случае с Windows Media Player 11: В данный момент вы зарегистрированы в домене через компьютер, на котором установлен Windows XP или Wndows Vista. В случае с Windows Media Player 12: В данный момент вы зарегистрированы как домен через компьютер, на котором установлена Windows 7, 8. Вместо входа в домен войдите в систему локального компьютера
- Внезапная остановка или нарушение воспроизведения аудиоматериала.
- Текущий воспроизводимый аудиофайл не был записан в формате, который воспроизводится на данном плеере. Проверьте, записан-ли аудиофайл в формате, который поддерживается данным плеером. Проверьте, не повреждена или не испорчена ли папка. Даже аудиофайлы, перечисленные как воспроизводимые на данном плеере, могут иногда не воспроизводиться или не отображаться (стр. 38).
- Кабель LAN в настоящий момент отсоединен. Подсоедините кабель LAN надлежащим образом (стр. 12).
- Сеть перегружена интенсивным потоком данных с активным лоступом через нее в Интернет. Для лоступа к компонентам в сети используйте 100BASE-TX.
- → В режиме DMR в зависимости от используемого внешнего контроллера воспроизведение может прерываться при регулировке уровня громкости звука с помощью контроллера. В этом случае, отрегулируйте громкость на плеере или пульте ДУ.
- → Имеется соединение, проведенное через беспроводную LAN в той же сети. Может не хватать ширины полосы пропускания на полосе 2,4 ГГц, используемой беспроводной локальной сетью. Не проводите соединения проводной LAN через беспроводную LAN. Не устанавливайте ресивер вблизи от устройств, излучающих электромагнитные волны в полосе 2,4 ГГц (микроволновые печи, игровые консоли и т.д.). Если это не решает проблемы, прекратите использовать другие устройства, которые излучают электромагнитные волны.

 Метаданные, такие как названия альбомов <sup>и</sup> имена артистов, должны быть одобрены сервером <sup>и</sup> переданы <sup>в</sup> плеер, что зависит от NAS, которое вы используете, <sup>и</sup> от параметров программного обеспечения DLNA сервера. Поддерживаемые файлы отличаются, <sup>в</sup> зависимости от NAS <sup>и</sup> программного обеспечения DLNA сервера. За подробными сведениями обращайтесь <sup>к</sup> изготовителю NAS или

 **Невозможно прослушать Интернет-радиостанции.** В настоящий момент работают настройки брандмауэра. Проверьте настройки брандмауэра для компонентов <sup>в</sup> сети. В настоящий момент соединение <sup>с</sup> Интернет прервано. Проверьте настройки соединения для компонентов <sup>в</sup> сети <sup>и</sup>, при необходимости, обратитесь <sup>к</sup> провайдеру сетевых услуг

 Трансляции от Интернет-радиостанции приостановлены или прекращены. Некоторые Интернет-радиостанции, перечисленные <sup>в</sup> списке Интернет-радиостанций для данного плеера (стр. [27\)](#page-26-3), могут быть иногда недоступны для

 Плеер поддерживает только транслирующие радиостанции, которые используют HTTP. Поэтому ресивер может не воспроизводить определенные транслирующие радиостанции. **Невозможно делать паузу на сервере музыки/DMR.** Для некоторого программного обеспечения DLNA сервера/NAS или воспроизводимых файлов вы не сможете делать паузу. Обратитесь <sup>к</sup> разработчику сервера DLNA или изготовителю

разработчику программного обеспечения DLNA сервера. **Обложки альбомов сервера музыки (DLNA) отображаются или не отображаются.**

 В случае сервера музыки, это зависит от параметров программного обеспечения DLNA сервера. Поддерживаемые файлы отличаются, <sup>в</sup> зависимости от программного обеспечения DLNA сервера. За подробными сведениями обращайтесь <sup>к</sup> разработчику программного обеспечения DLNA сервера.

### **Данный ресивер нельзя выбрать из приложения Spotify.**

- Как для мобильного цифрового устройства, так <sup>и</sup> для данного ресивера требуется подключение <sup>к</sup> Интернету.
- **→** Подключите мобильное цифровое устройство по Wi-Fi к маршрутизатору той же беспроводной локальной сети, <sup>к</sup> которой подключен данный ресивер.
- Премиум-аккаунт Spotify (платный) должен быть зарегистрирован <sup>в</sup> приложении Spotify.
- Когда данный ресивер находится <sup>в</sup> режиме ожидания, то его нельзя выбрать из приложения Spotify.
- **Звук <sup>с</sup> аудиопотока Spotify не издается.**
- Проверьте, выбран ли данный ресивер <sup>в</sup> приложении Spotify.
- Проверьте, воспроизводится ли содержимое <sup>в</sup> приложении Spotify.
- Если вышеуказанные действия не решают проблему, выключите и снова включите питание данного ресивера.
- **Уровень громкости данного ресивера не повышается, когда поднимается ползунок регулировки громкости в приложении Spotify.**
- Нет верхнего предела регулировки громкости, чтобы предотвратить случайное включение слишком высокого уровня громкости. Чтобы поднять уровень громкости выше <sup>в</sup> данном случае, выполните это действие через пульт ДУ. При использовании приложения, подобного Pioneer ControlApp, уровень громкости можно также повышать непосредственно из приложения.
- **Воспроизведение на данном ресивере продолжается <sup>и</sup> после выхода из приложения Spotify.**
- Аудиопоток Spotify продолжает звучать из данного ресивера, даже после выхода из приложения Spotify. Для возобновления работы заново запустите приложение Spotify.

# **Беспроводная локальная сеть**

- **Нет доступа <sup>к</sup> сети через беспроводную локальную сеть.**
- **→ Настроен ли Network Type** на режим Auto, и подсоединен ли кабель LAN к плееру? Переключите **Network Type** на **Wireless** или отсоедините кабель LAN от плеера, затем перезапустите плеер. Если **Network Type** настроен на режим **Auto**, <sup>а</sup> кабель LAN подсоединен <sup>к</sup> плееру, плеер распознает **Network Type** как **Wired**.
- Этот плеер <sup>и</sup> основной ресивер (маршрутизатор беспроводной локальной сети <sup>и</sup> <sup>т</sup>.<sup>п</sup>.) находятся на большом расстоянии друг от друга, или между ними имеется препятствие. Улучшите рабочую среду беспроводной локальной сети, переместив этот плеер ближе <sup>к</sup> основному ресиверу, <sup>и</sup> <sup>т</sup>.п.
- Вблизи рабочей среды беспроводной локальной сети находится микроволновая печь или другое устройство, являющееся источником электромагнитного излучения. Используйте систему <sup>в</sup> месте, удаленном от микроволновых печей или других устройств, являющих источником электромагнитного излучения. При работе системы <sup>с</sup> беспроводной локальной сетью, по возможности, избегайте использования устройств, являющих источником электромагнитного излучения.
- К маршрутизатору беспроводной локальной сети подключено несколько беспроводных устройств. При подключении

нескольких беспроводных устройств они должны иметь разные IP-адреса.

- Нельзя установить подключения по беспроводной локальной сети между этим плеером <sup>и</sup> основным ресивером (маршрутизатором беспроводной локальной сети <sup>и</sup> <sup>т</sup>.<sup>п</sup>.). Этот плеер должен быть настроен так, чтобы устанавливать подключения <sup>к</sup> беспроводной локальной сети. [См](#page-11-3). *Подключение <sup>с</sup> помощью [беспроводной](#page-11-3) локальной сети (WLAN)* на [стр](#page-11-3). 12.
- **→ Настройки IP-адресов этого плеера не соответствуют** настройкам маршрутизатора беспроводной локальной сети, <sup>и</sup> <sup>т</sup>.п. Проверьте настройки IP-адресов этого плеера (включая настройку DHCP). Если настройка DHCP этого плеера включена, выключите питание плеера, затем снова включите питание. Убедитесь, что IP-адрес плеера соответствует настройкам маршрутизатора беспроводной локальной сети, <sup>и</sup> <sup>т</sup>.п. Если настройка DHCP этого плеера выключена, настройте IP-адрес, соответствующий сети основного ресивера (маршрутизатора беспроводной локальной сети, <sup>и</sup> <sup>т</sup>.<sup>п</sup>.). Например, если маршрутизатор беспроводной локальной сети имеет IP-адрес «192.168.1.1», плеере то IP-адрес ресивера установите на «192.168.1.XXX» (\*1), маску подсети установите на «255.255.255.0», шлюз <sup>и</sup> DNS - на «192.168.1.1».

\*1) Для «XXX» в «192.168.1.XXX» задайте номер от 2 до 248, который не присвоен другим устройствам.

- Точка доступа настроена на режим скрытого идентификатора SSID. В этом случае, идентификатор SSID может не отображаться на экране списка точек доступа. В противном случае, установите идентификатор SSID <sup>и</sup> <sup>т</sup>.п., выполнив вручную настройки беспроводной локальной сети на плеере.
- В настройках безопасности точки доступа используется 152 битный ключ шифрования WEP или аутентификация <sup>с</sup> общим ключом. Плеер не поддерживает 152-битный ключ шифрования WEP или аутентификацию <sup>с</sup> общим ключом.
- SSID поддерживает только использование однобайтовых буквенно-цифровых символов вместе <sup>с</sup> подчеркиванием <sup>и</sup> некоторыми другими символами. При использовании другой кодировки символов SSID следует обновить перед выполнением сетевых настроек. Подробные сведения об SSID см. в руководстве по эксплуатации маршрутизатора.

([стр](#page-11-4). 12).

прослушивания.

NAS, которые вы используете.

# <span id="page-34-0"></span>Настройка режима быстрого запуска

Режим быстрого запуска существенно сокращает время, требуемое для запуска. Режим также позволяет микросистеме автоматически включать питание с помощью приложения AirPlay, DLNA и Spotify. Следуйте нижеследующим шагам для включения режима быстрого запуска. Потребление мощности повысится при настройке режима быстрого запуска, по сравнению со стандартным режимом ожидания.

Нажмите NET SERVICE, затем нажмите SETUP на пульте ДУ.

На дисплее отобразится экран Initial Setup.

- Выберите «Option Setting» из меню Initial Setup.
- Выберите «Power Off Setting» в меню Option Setting. 3
- Δ Выберите «Quick Start Mode» в меню Power Off Setting.
- 5 Чтобы включить Quick Start Mode, используйте +/ для выбора ON, затем нажмите ENTER. Чтобы выключить Quick Start Mode, используйте 1/↓ для выбора OFF, затем нажмите ENTER.

# Обновление встроенного программного обеспечения

Используйте эту процедуру для обновления программного обеспечения плеера. Вы можете обновить программное обеспечение посредством запоминающего устройства USB. Обновление посредством запоминающего устройства USB выполняется при загрузке файла обновления с компьютера, считывании этого файла на запоминающем устройстве USB и подключении запоминающего устройства USB в порт USB на передней панели плеера.

Если файл обновления имеется на вебсайте Pioneer, загрузите его на компьютер. При загрузке файла обновления с вебсайта Pioneer на компьютер, файл будет доступен в формате ZIP. Распакуйте файл ZIP перед сохранением его на запоминающем устройстве USB. Если на запоминающем устройстве USB имеются какиелибо старые загруженные файлы или загруженные файлы для других моделей, удалите их.

# **C** Внимание

- НЕ отсоединяйте кабель питания во время обновления.
- При обновлении посредством запоминающего устройства USB не отсоединяйте запоминающее устройство USB.

Нажмите iPod/USB, чтобы выбрать iPod/USB в качестве входного источника. iPod/USB отображается на дисплее.

### Нажмите SETUP.  $\overline{\phantom{a}}$

На дисплее отобразится экран **Initial Setup**.

Выберите Option Setting → Firmware Update → Start, затем нажмите ENTER.

![](_page_34_Picture_235.jpeg)

#### Для обновления выберите ОК. 4

Появится экран обновления, и запустится обновление. Плеер перезагрузится после завершения обновления, и дисплей покажет функцию входа перед обновлением.

# Сообщения об обновлении встроенного ПО

![](_page_34_Picture_236.jpeg)

# Обновление встроенного ПО с помошью веббраузера

Вы можете обновлять встроенное ПО данного плеера с помошью веб-браузера. Загрузите самую последнюю версию встроенного программного обеспечения на веб-сайте Pioneer

- Убедитесь, что данный плеер и ваш компьютер подключены к одной и той же проводной или беспроводной сети.
- Запустите веб-браузер на вашем компьютере.

# Отобразится меню настройки сети. Для браузера Safari

Нажмите значок Bookmark (П). Нажмите список Bonjour

(а) и затем выберите имя данного плеера (Friendly Name) (b) **Bookmark** 

Если список Bonjour не отображается, получите доступ к IPадресу «http://(IP-адрес плеера)» из браузера Safari.

# ∥ Примечание

• Отображаемое имя будет изменяться, в зависимости от используемого продукта.

Булут отображаться N-P01 \*\*\*\*\*, XN-P02 \*\*\*\*\* или XN-P02DAB \*\*\*\*\*. («\*\*\*\*\*» - это первые три байта MACалреса.)

![](_page_34_Picture_36.jpeg)

# Другой веб-браузер, кроме Safari

Введите «http://(IP-адрес плеера)» в адресную строку вашего веб-браузера.

# ∥ Примечание

- Подтвердите IP-адрес плеера следующим образом:
	- 1. Нажмите NET SERVICE → SETUP.
- 2. Выберите System Info.
- 3. Подтвердите IP-адрес в нужном поле.

#### <span id="page-35-0"></span>Нажмите Network Setting → Firmware Update. Δ

![](_page_35_Picture_133.jpeg)

#### 5 Нажмите Start.

Отобразится экран подготовки обновления встроенного программного обеспечения. Если экран не переключается автоматически, нажмите Click here.

![](_page_35_Picture_134.jpeg)

Найдите самую последнюю версию встроенного 6 программного обеспечения на вашем компьютере (а), и затем нажмите Upload (b).

Отображается экран подтверждения. Если вы продолжаете обновление встроенного ПО, нажмите Yes. После того, как запустится процесс обновления встроенного ПО, вы не сможете остановить его. Подождите, пока не загрузится файл (потребуется около одной минуты, в зависимости от ваших настроек LAN соелинения).

![](_page_35_Picture_8.jpeg)

# Отобразится экран состояния обновления встроенного ПО. Нажмите Ok.

По завершении обновления появится надпись «The upload process finished successfully.» (Процесс обновления успешно завершен).

По завершении обновления отсоедините кабель питания от розетки переменного тока.

![](_page_35_Picture_12.jpeg)

### ∥ Примечание

• Настройка для сети подтверждена для Mac OS X 10.7 и Safari 5.1.

# <span id="page-35-1"></span>Перезагрузка данного плеера

Выполните эту операцию для сброса всех настроек плеера в значения по умолчанию, установленные изготовителем.

# **B**нимание

- Перед этой операцией отсоедините все компоненты, подключенные к данному плееру.
- Нажмите NET SERVICE → SETUP. 1

На дисплее отобразится экран Initial Setup.

С помощью  $\uparrow/\downarrow$  выберите Factory Reset.

### Выберите Start.

Появляется экран с надписью «Reset?». Нажмите ENTER для перезагрузки системы.

Все настройки будут восстановлены на заводские при следующем включении плеера.

# <span id="page-36-0"></span>Меры предосторожности при эксплуатации

# При перемешении данного плеера

При перемещении данного плеера сначала проверьте, не загружен ли диск, отсоедините iPod/iPhone/iPad, запоминающее устройство USB, кабель LAN или любое другое оборудование. подключенное к плееру. Затем нажмите © NETWORK, подождите выключения индикатора питания на дисплее передней панели, затем отсоедините кабель питания. Транспортировка плеера, когда другое устройство подключено к разъему iPod/ iPhone или разъемам USB, LAN (10/100), может привести к повреждению плеера

# Место установки

Выбирайте устойчивое место вблизи телевизора или стереосистемы, которые будут использоваться с данным плеером. Не устанавливайте данный плеер на телевизор или цветной монитор. Также устанавливайте ресивер дальше от кассетных магнитофонов и иных устройств, на которые может повлиять магнитное поле.

# Избегайте следующих мест:

- Места, подвергаемые прямому солнечному свету
- Сырые или плохо вентилируемые места
- Места со слишком высокой температурой
- Места, подвергаемые вибрациям
- Места с большим содержанием пыли или сигаретного дыма
- Места, подвергаемые воздействию сажи, пара или тепла (кухни и т.п.)

# Не ставьте предметы на данный плеер.

Не ставьте никаких предметов на верхнюю часть данного плеера.

# Не закрывайте вентиляционные отверстия.

Не используйте данный плеер на ворсистых коврах, кроватях, диванах и т.п., а также не накрывайте его тканью и т.п.

# Не подвергайте ресивер воздействию тепла.

Не ставьте данный плеер на верхнюю часть усилителя или иного компонента, который генерирует тепло. При установке в стойку, чтобы избежать воздействия тепла, отводимого от усилителя или иного аудиокомпонента, устанавливайте ресивер на полку ниже усилителя.

# Чистка изделия

- Выньте кабель питания из розетки перед чисткой данного плеера
- Чистите данный плеер мягкой тканью. Для прилипшей пыли смочите мягкую ткань некоторым количеством нейтрального моющего средства, разбавленного 5 до 6 частями воды, тщательно выжмите ткань, сотрите пыль и затем вытрите поверхность мягкой, сухой тканью.
- Спирт, растворитель, бензин, инсектициды и т.п. могут вызвать расслаивание печати или краски. Также если оставить на длительное время резиновые или виниловые изделия в контакте с данным плеером, это может испортить корпус.
- При использовании чистящих тканей, смоченных химреактивами и т.п., внимательно прочтите инструкции по их применению

# Об авторских правах

Ланное излелие содержит технологию зашиты авторских прав. защищенную патентами США и другими правами на интеллектуальную собственность, принадлежащую Rovi Corporation. Инженерный анализ и разборка запрещены.

# О воспроизведении через сеть

Для функции воспроизведения через сеть, например, через Интернет-радио или Сервер музыки данного плеера, используются следующие технологии:

# **Windows Media Player**

Более подробно см. раздел Windows Media Player 11/Windows Media Player 12 crp. 29

**DLNA** 

![](_page_36_Picture_31.jpeg)

# Аудиопроигрыватель DLNA CERTIFIEDTM

Digital Living Network Alliance (DLNA) — это межиндустриальная организация компаний-производителей бытовой электроники, компьютерных и мобильных устройств. Digital Living упрошает совместное использование мультимедийного контента через проводную или беспроводную сеть в домашних условиях.

Логотип сертификации DLNA позволяет легко опознавать изделия, соответствующие спецификации DLNA Interoperability Guidelines. Данный плеер соответствует DLNA Interoperability Guidelines v1.5

При подключении к данному проигрывателю компьютера, работающего от программного обеспечения DLNA сервера, или другого устройства, совместимого с DLNA, может потребоваться произвести изменения некоторых настроек программного обеспечения или других устройств. Для получения более подробной информации, пожалуйста, обращайтесь к инструкциям по эксплуатации соответствующего программного обеспечения или устройства.

DLNATM, nozomun DLNA u DLNA CERTIFIEDTM - 2mo торговые марки, знаки обслуживания или сертификационные знаки Digital Living Network Alliance.

# Материал, воспроизводимый через сеть

- Даже при перекодировки в совместимый формат некоторые файлы могут не воспроизводиться правильно.
- Файлы видео- и фотоизображений воспроизводиться не могут.
- В некоторых случаях прослушивание интернет-радиостанции может быть недоступно, даже если радиостанция может быть выбрана из списка радиостанций.
- В зависимости от типа сервера или используемой версии, некоторые функции могут не поддерживаться.
- Поддерживаемые форматы файлов отличаются в зависимости от сервера. Соответственно, файлы, не поддерживаемые сервером, не отображаются на данном плеере. За более подробной информацией обращайтесь к производителю сервера

# Ограничение ответственности за материал третьих сторон

Для доступа к информации, предоставляемой третьими лицами, требуется высокоскоростное подключение к Интернету, а, также, возможно, регистрация учётной записи и оплаченная подписка. Услуги третьих лиц в области информационного содержания могут быть изменены, приостановлены, прерваны, или прекращены в любое время без уведомления, и компания Pioneer отказывается от любой ответственности в таких случаях. Компания Pioneer не утверждает и не гарантирует, что услуги по предоставлению подобной информации будут оказываться в будущем или будут доступными для конкретного промежутка времени, и любая такая гарантия, прямо оговоренная или подразумеваемая, не признаётся.

# О характерных свойствах воспроизведения через **CATH**

- Воспроизведение может приостановиться при отключении компьютера или при удалении любых медиафайлов, сохраненных на нем, пока воспроизводится материал.
- При обнаружении проблем в сетевой среде (перегруженность сетевого потока, др.) контент может не отображаться или не воспроизводиться надлежащим образом (воспроизведение может прерываться или останавливаться). Для наилучшего исполнения, рекомендуется соединение 100BASE-TX между проигрывателем и компьютером.
- При одновременном воспроизведении нескольких клиентов, как может быть в некоторых случаях, воспроизведение прерывается или приостанавливается
- В зависимости от программного обеспечения системы безопасности на подключенном компьютере, и настроек такого программного обеспечения, сетевое соединение может блокироваться.

Pioneer не несет ответственности за любые сбои проигрывателя и/ или функций сервера музыки по причине ошибок/сбоев связи, связанных с сетевым соединением и/или компьютером, или другим подключенным оборудованием. Пожалуйста, свяжитесь с производителем компьютера или провайдером Интернет услуги. Windows Media - это зарегистрированная торговая марка или торговая марка Microsoft Corporation в США и/или других странах.

Ланное изделие содержит технологию, принадлежашую Microsoft Corporation, и не может использоваться или распространяться без лицензии от Microsoft Licensing, Inc.

 $Microsoft^{\circledR}$ . Windows<sup>\{\pit}</sup>8. Windows<sup>\{\pit}</sup>7. Windows<sup>\{\pit}</sup>Vista.  $Windows^{\circledR}XP$ . Windows  $^{\circledR}$ 2000. Windows  $^{\circledR}$ Millennium Edition.  $Windows^{\circledR}$ 98, и WindowsNT $^{\circledR}$  являются зарегистрированными торговыми марками либо торговыми марками Microsoft Corporation в Соединенных Штатах и/или других странах.

# Авторизация данного плеера

Чтобы иметь возможность воспроизведения с функцией Music Server, этот плеер должен быть авторизован. Это происходит автоматически, когда плеер устанавливает соединение через сеть с компьютером. Если нет, выполните авторизацию данного плеера на компьютере вручную.

Метод авторизации (или разрешения) для доступа отличается в зависимости от типа сервера, подключенного в данный момент. Подробнее об авторизации данного плеера смотрите инструкции по эксплуатации к серверу.

# Аудиокодек Apple Lossless Audio Codec

Ниже приведены переводы лицензий программного обеспечения. Примите во внимание, что эти переводы не являются официальными документами. См. ормгиналы на английском языке

Copyright © 2011 Apple Inc. Все права защищены.

Создан по лицензии Apache, версия 2.0. Вы можете получить копию лицензии по адресу

http://www.apache.org/licenses/LICENSE-2.0.

# **FLAC**

# FLAC Decoder

Copyright c 2000, 2001, 2002, 2003, 2004, 2005, 2006, 2007, 2008, 2009 Josh Coalson

Разрешается перераспределение и использование в исходных и бинарных формах, с или без модификаций, при соблюдении следующих условий:

- Перераспределения исходного кода должны содержать упоминание об авторских правах выше, данный список условий и следующую дискламацию.
- Перераспределения в бинарной форме должны отображать упоминание об авторских правах выше, данный список условий и следующую дискламацию в документации и/или других материалах, передающихся при распределении.
- Нельзя использовать название Xiph.org

Foundation и имена его участников для рекламы или продвижения изделий, полученных с помощью данного программного обеспечения, без особого предварительного письменного разрешения.

ЛАННОЕ ПРОГРАММНОЕ ОБЕСПЕЧЕНИЕ ПРЕДОСТАВЛЯЕТСЯ ВЛАДЕЛЬЦАМИ АВТОРСКИХ ПРАВ И РАЗРАБОТЧИКАМИ «КАК ЕСТЬ», КОТОРЫЕ ОТКАЗЫВАЮТСЯ ОТ ЛЮБЫХ ЯВНЫХ ИЛИ ПОЛРАЗУМЕВАЕМЫХ ГАРАНТИЙ ВКЛЮЧАЯ БЕЗ ОГРАНИЧЕНИЯ, ГАРАНТИИ ГОДНОСТИ ДЛЯ ПРОДАЖИ И

ПРИГОЛНОСТИ ЛЛЯ ОПРЕЛЕЛЕННОЙ НЕЛИ НИ ПРИ КАКИХ УСЛОВИЯХ ВЛАДЕЛЬЦЫ АВТОРСКИХ ПРАВ И РАЗРАБОТЧИКИ НЕ БУДУТ НЕСТИ ОТВЕТСТВЕННОСТЬ ЗА ЛЮБЫЕ ПРЯМЫЕ НЕПРЯМЫЕ СЛУЧАЙНЫЕ. ФАКТИЧЕСКИЕ, ШТРАФНЫЕ ИЛИ КОСВЕННЫЕ УБЫТКИ (ВКЛЮЧАЯ, БЕЗ ОГРАНИЧЕНИЯ, ЗАКУПКУ ТОВАРОВ-ЗАМЕНИТЕЛЕЙ ИЛИ ОПЛАТУ УСЛУГ ПОЗАМЕНЕ: УТРАТУ ЭКСПЛУАТАЦИОННЫХ КАЧЕСТВ, ПОТЕРЮ ДАННЫХ ИЛИ ПРИБЫЛИ; ЛИБО ПРЕРЫВАНИЕ ДЕЯТЕЛЬНОСТИ), НЕЗАВИСИМО ОТ ОБСТОЯТЕЛЬСТВ ИХ ВОЗНИКНОВЕНИЯ И ОТ ОСНОВАНИЙ ДЛЯ ОТВЕТСТВЕННОСТИ, БУДЬ ТО ДОГОВОРНЫЕ ОТНОШЕНИЯ, ОБЪЕКТИВНАЯ ОТВЕТСТВЕННОСТЬ ИЛИ ГРАЖЛАНСКОЕ ПРАВОНАРУШЕНИЕ (ВКЛЮЧАЯ ХАЛАТНОСТЬ И ПР.), ВОЗНИКШИЕ В РЕЗУЛЬТАТЕ ИСПОЛЬЗОВАНИЯ ДАННОГО ПРОГРАММНОГО ОБЕСПЕЧЕНИЯ ЛАЖЕ В ТОМ СЛУЧАЕ ЕСЛИ БЫЛО ИЗВЕСТНО О ВОЗМОЖНОСТИ ВОЗНИКНОВЕНИЯ ПОДОБНЫХ УБЫТКОВ.

# <span id="page-37-0"></span>О воспроизводимых форматах музыкальных файлов

Функция USB и сервера музыки данного плеера поддерживает следующие форматы музыкальных файлов.

- •Обратите внимание, что некоторые форматы файлов недоступны для воспроизведения, хотя они указаны в списке воспроизводимых форматов файлов. Также, совместимость форматов файлов отличается в зависимости от типа сервера. Для подтверждения совместимости форматов файлов, поддерживаемых сервером, проверьте сервер.
- На воспроизведение Интернет-радиостанций может оказывать влияние среда передачи данных Интернет, и в этом случае воспроизведение может быть невозможно, даже при форматах файлов, перечисленных здесь.
- При форматах файлов MP3 WAV AAC FLAC AIFF и Apple Lossless, когда последовательно воспроизводятся музыкальные файлы с одинаковым форматом, частотой лискретизации, числом битов квантования и числом каналов они воспроизводятся без пауз.
- При использовании МРЗ или ААС убедитесь, что пропуск минимален. Если вы беспокоитесь о пропуске, используйте файлы WAV или FLAC.
- Воспроизведение без пауз невозможно, если формат преобразуется (перекодируется) сервером.

![](_page_38_Picture_757.jpeg)

# <span id="page-39-0"></span>O6 iPod/iPhone/iPad

![](_page_39_Picture_2.jpeg)

![](_page_39_Picture_3.jpeg)

# О технологии aptX

![](_page_39_Picture_5.jpeg)

© 2013 CSR plc и его сестринские компании. Знак ар $X^{\mathcal{R}}$ и логотип aptX logo являются товарными знаками CSR plc или одной из его сестринских компаний и могут быть зарегистрированы одной или несколькими инстанциями.

"Made for iPod," "Made for iPhone" и "Made for iPad" означает, что электронный прибор быр разработан с целью подключения определенно к iPod, iPhone или iPad соответственно, и имеется сертифицикация разработчика о соответствии с техническими характеристиками Apple. Apple не несет ответственности за работу данного устройства или его соответствие со стандартами по технике безопасности или регулятивными нормами. Пожалуйста, обратите внимание, что использование данного прибора с iPod, iPhone или iPad может отрицательно сказываться на качестве беспроводной связи.

USB работает с iPhone 5s, iPhone 5c, iPhone 5, iPhone 4s, iPhone 4, iPhone 3GS, iPad Air, iPad (3-е и 4-е поколения), iPad 2, iPad mini с Retina Display, iPad mini, iPod touch (с 1-го по 5-е поколение) и iPod nano (с 3-го по 7-е поколение).

AirPlay работает с iPhone, iPad и iPod touch с iOS 4.3.3 или выше, Mac c OS X Mountain Lion unu BLune u IIK c iTunes 10.2.2 unu выше

Apple, AirPlay, iPad, iPhone, iPod, iPod nano, iPod shuffle, iPod touch, Retina, iTunes, Safari, Bonjour, Mac, Mac OS u OS X являются торговыми знаками компании Apple Inc., зарегистрированными в США и других странах.

iPad Air, iPad mini являются торговыми знаками компании Apple Inc.

Логотип AirPlay является торговым знаком компании Apple Inc.

App Store является знаком обслуживания Apple Inc.

О технологии Wi-Fi®

![](_page_39_Picture_15.jpeg)

Логотип Wi-Fi CERTIFIED является знаком сертификации Wi-Fi Alliance.

![](_page_39_Picture_17.jpeg)

Илентификационная марка Wi-Fi Protected Setup является маркой Wi-Fi Alliance

# O функции Spotify

Программное обеспечение Spotify подпадает под действие лицензий сторонних разработчиков: www.spotify.com/connect/third-party-licenses

# <span id="page-40-0"></span>**Органы управления <sup>и</sup> индикаторы (Стереоресивер: SX-P01, SX-P01DAB)**

Как использовать стереоресивер (SX-P01, SX-P01DAB), входящий <sup>в</sup> комплект XN-P02 и XN-P02DAB.

# **Передняя панель**

# **Стереоресивер**

![](_page_40_Figure_5.jpeg)

# **1 /I STANDBY/ON**

Нажмите для включения и выключения стереоресивера ([стр](#page-43-1). 44).

# **2 SOURCE**

Используется для выбора источника входа для стероресивера (стр. [45\)](#page-44-1).

# **3 Индикатор DIRECT**

Загорается, когда включена функция DIRECT ([стр](#page-44-2). 45).

# **4 Индикатор TIMER**

Загорается, когда установлен таймер ([стр](#page-44-7). 45).

# **5 Датчик дистанционного управления**

Принимает сигналы от пульта ДУ.

# **6 VOLUME управления**

Используйте для регулировки уровня громкости прослушивания (стр. [44\)](#page-43-3).

# **7 Гнездо PHONES (наушники)**

Для подключения наушников. При подключении наушников звучание не будет воспроизводиться через громкоговорители (стр. [45](#page-44-8)).

# **8 PRESET**

Используйте для выбора запрограммированных радиостанций ([стр](#page-46-3). 47).

# **9 DIRECT**

Используйте для прослушивания источника звука <sup>в</sup> оригинальном качестве звучания ([стр](#page-44-2). 45).

# <span id="page-41-0"></span>Подключение оборудования (только XN-P02, XN-P02DAB)

Перед выполнением или изменением соединений выключите питание и отсоедините кабель питания от сетевой розетки.

![](_page_41_Figure_3.jpeg)

# Подсоединение антенны

# В комплект входит проволочная антенна FM (SX-P01), проволочная антенна DAB/FM (SX-P01DAB);

Полсоелините входящую в комплект проволочную антенну FM или проволочную антенну DAB/FM к гнезду FM или гнезду DAB/FM и расположите проволочную антенну FM или проволочную антенну DAB/FM в таком направлении, откуда возможен прием самого сильного сигнала.

# Внешняя проволочная антенна FM:

Для улучшения приема используйте внешнюю проволочную антенну FM (коаксиальный кабель с сопротивлением 75 Ом). При использовании внешней проволочной антенны FM отсоедините поставляемую в комплекте проволочную антенну FM.

# ∥ Примечание

• Расположение антенны на устройстве или вблизи кабеля питания переменного тока может вызвать помехи. Для улучшения приема расположите антенну подальше от устройства.

# Подключение громкоговорителей

Используйте громкоговорители с импедансом 4 Ом, так как громкоговорители с более низким импедансом могут повредить аппарат.

- Ослабьте головки выходных клемм громкоговорителя.
- Вставьте провода кабеля громкоговорителя в каждое отверстие клемм (положительный (+) кабель в красную головку, а отрицательный (-) кабель в черную головку), затем затяните головки.
- Соедините другие концы кабелей с клеммами ぇ громкоговорителей (убедитесь, что положительные и отрицательные (+/-) клеммы на громкоговорителях соответствуют клеммам на стереоресивере).

# **А ВНИМАНИЕ**

- На контактах громкоговорителей имеется ОПАСНОЕ ДЛЯ ЖИЗНИ напряжение. Во избежание опасности поражения электрическим током при подключении или отключении кабелей громкоговорителей отсоединяйте кабель питания, прежде чем прикасаться к любым неизолированным деталям.
- Не ошибитесь в выборе правого и левого каналов. Правый громкоговоритель располагается с правой стороны, если стоять лицом к аппарату.
- Не лопускайте взаимного касания оголенных концов проводов громкоговорителей.
- Оголенные концы провода громкоговорителя должны быть обязательно скручены и вставлены в контакт громкоговорителя до конца. Если любой из неизолированных проводов громкоговорителя коснется залней панели, это может вызвать отключение питания в целях безопасности.

# **Использование другого сабвуфера**

Можно подключить сабвуфер <sup>с</sup> усилителем <sup>к</sup> гнезду SUBWOOFER OUT.

![](_page_42_Figure_3.jpeg)

# **Примечание**

**1010**

<span id="page-42-0"></span>• Не выходит звук из сабвуфера без встроенного усилителя.

# **Подключение сетевого аудиоплеера (N-P01)**

Соедините стереоресивер (SX-P01, SX-P01DAB) <sup>и</sup> сетевой аудиоплеер (N-P01) <sup>с</sup> помощью входящего <sup>в</sup> комплект кабеля дистанционного управления <sup>и</sup> аудиокабеля RCA.

![](_page_42_Figure_8.jpeg)

SX-P01 или SX-P01DAB

# **Примечание**

- Для выбора входа **NETWORK**; На пульте ДУ: Нажмите кнопку **NETWORK**. На стереоресивере: Поворачивайте ручку **SOURCE**, пока **NETWORK** не отобразится на дисплее передней панели.
- При соединении стереоресивера (SX-P01, SX-P01DAB) <sup>и</sup> сетевого аудиоплеера (N-P01) <sup>с</sup> помощью кабеля дистанционного управления, приемный датчик дистанционного управления стереоресивером не будет работать. Направляйте пульт ДУ на приемный датчик дистанционного управления на сетевом аудиоплеере.
- При подключении <sup>к</sup> разъему управления следует также подсоединять аудиокабель (аналоговое соединение). Подсоединение разъема управления без кабеля не обеспечит правильного управления системой.
- При подключении кабеля дистанционного управления можно будет использовать Pioneer ControlApp, что обеспечит простое управление стереоресивером (SX-P01, SX-P01DAB) посредством сетевого аудиоплеера (N-P01). Подробнее об использовании Pioneer ControlApp см. [стр](#page-30-1). 31.
- Если выключен режим быстрого запуска сетевого аудиоплеера, тогда вы не сможете управлять стереоресивером или CD плеером.

Включите режим быстрого запуска сетевого аудиоплеера, <sup>и</sup> вы сможете управлять этими устройствами.

# **Подключение цифрового аудиоустройства**

С помощью оптического кабеля (имеющегося <sup>в</sup> продаже) <sup>к</sup> стереоресиверу можно подключить телевизор <sup>и</sup> цифровое аудиоустройство.

Оптический кабель (имеющийся <sup>в</sup> продаже)

![](_page_42_Figure_20.jpeg)

# **Примечание**

- Для выбора цифрового входа;
- На пульте ДУ: Нажмите несколько раз кнопку **DIG IN 1/2**, пока на дисплее передней панели не отобразится **DIGITAL IN 1** (для оптического входа) или **DIGITAL IN 2** (для коаксиального входа).

На стереоресивере: Поворачивайте ручку **SOURCE**, пока на дисплее передней панели не отобразится **DIGITAL IN 1** (для оптического входа) или **DIGITAL IN 2** (для коаксиального входа).

• Форматы цифровых сигналов, которые может принимать стереоресивер, включают <sup>в</sup> себя линейные сигналы PCM <sup>с</sup> частотой дискретизации <sup>и</sup> разрядностью до 192 кГц/24 бит. (В зависимости от подключенного устройства <sup>и</sup> среды, ресивер может не работать должным образом).

![](_page_42_Figure_26.jpeg)

# <span id="page-43-5"></span><span id="page-43-1"></span><span id="page-43-0"></span>**Для включения питания**

Нажмите кнопку **I SYSTEM ON** на пульте ДУ, чтобы включить стереоресивер <sup>и</sup> сетевой аудиоплеер.

# **Чтобы включить только стереоресивер:**

Нажмите кнопку **RECEIVER** на пульте ДУ или кнопку /**I STANDBY/ON** на стереоресивере.

# <span id="page-43-6"></span><span id="page-43-2"></span>**Настройка часов**

![](_page_43_Picture_6.jpeg)

TIMER SLEEP DIMMERCLOCK DIMME iPod CONTROLVOLUMETOP FOUNDLINE DISPLAYMENUTUNEPRPRESET TUNESETUPRETURNAUTO TUNE<u>E PTY RDSDISP MUTE</u> RDS DISPles l سدا  $\mathbf{H}$ 

フロー いっし

В этом примере, часы настроены на 24-часовой (0:00) показ времени.

### **1Включите стереоресивер.**

Подробнее см. раздел *Для [включения](#page-43-5) питания* выше.

**2Нажмите кнопку CONTROL RCV на пульте ДУ.**

#### **3Нажмите кнопку CLOCK на пульте ДУ.**

Отображаются текущие дата <sup>и</sup> время.

При начальной настройке часов отобразится настройка по умолчанию (Sun 0:00).

### **4Нажмите ENTER.**

**5Пользуясь** /**, установите день, затем нажмите ENTER.** **6Используйте кнопки ←/→ для выбора 24-часового или 12-часового показа времени, затем нажмите ENTER.** 

![](_page_43_Picture_1253.jpeg)

- формате (АМ 0:00 РМ 11:59).
- **7С помощью ←/→ установите часы, затем нажмите**<br>**FNTER**
- **8**Используйте кнопки ←/→ для установки минут, **затем нажмите ENTER для подтверждения.**

# **Примечание**

"О "AM

• Нажмите кнопку **CLOCK** или **RETURN**, чтобы выйти из режима настройки без настройки часов.

# **Для подтверждения отображаемого времени:**

Нажмите кнопку **CLOCK**. Текущие значения времени <sup>и</sup> дня отображаются на дисплее передней панели стереоресивера <sup>в</sup> течение 5 секунд.

# **Примечание**

- Отображение текущих значений времени <sup>и</sup> дня отменяется, если;
- регулируется громкость.
- нажимается кнопка **SETUP**, **BASS +/–**, **TREBLE +/–**, **DIRECT** или **SLEEP**.
- выключается стереоресивер.
- изменяется источник входа для стереоресивера.

# **Для переустановки часов:**

Выполните операции раздела «Установка часов» <sup>с</sup> шага 1.

# **Примечание**

• Если кабель питания переменного тока стереоресивера отсоединяется от настенной розетки, настройки часов стираются. Настройте часы.

# **Для переключения на 24-часовой или 12-часовой показ времени:**

**1 Стереть все запрограммированное содержимое.**  Подробнее см. раздел *[Перезагрузка](#page-35-1) данного плеера* на [стр](#page-35-1). 36.

**2 Выполните операции раздела «Установка часов», начиная <sup>с</sup> шага 1.**

# **Общие функции**

![](_page_43_Picture_40.jpeg)

![](_page_43_Picture_41.jpeg)

# <span id="page-43-4"></span>**Регулирование яркости дисплея**

Нажмите кнопку **CONTROL RCV** на пульте ДУ. Для уменьшения яркости дисплея нажмите кнопку **DIMMER**. Имеется четыре уровня изменения яркости.

# <span id="page-43-3"></span>**Регулирование громкости**

Нажмите **VOLUME +/–** на пульте ДУ для увеличения или уменьшения громкости, или поворачивайте ручку **VOLUME** на стереоресивере вправо для увеличения громкости <sup>и</sup> влево для уменьшения громкости.

# **ВНИМАНИЕ**

• Уровень звука при заданной настройке громкости зависит от кпд громкоговорителей, расположения <sup>и</sup> других различных факторов. Рекомендуется избегать воздействия высоких уровней громкости. При включении устройства не включайте громкость на полную мощность. Слушайте музыку при средних уровнях громкости. Избыточное звуковое давление из наушников <sup>и</sup> головных телефонов может вызвать потерю слуха.

# **Примечание**

• При выключении <sup>и</sup> включении стереоресивера <sup>с</sup> уровнем громкости, установленным на значение 61 или выше, громкость начинается со значения 60.

• При выключении функции DIRECT, громкость можно настраивать <sup>с</sup> минимума до 60.

# <span id="page-44-5"></span>**Приглушение звука**

**1111**

При нажатии кнопки **MUTE** на пульте ДУ звук временно приглушается. Повторно нажмите эту кнопку для восстановления громкости.

# <span id="page-44-2"></span>**Функция DIRECT**

Нажмите кнопку **DIRECT** на пульте ДУ или стереоресивере, чтобы прослушивать источник звука <sup>в</sup> оригинальном качестве звучания. Индикатор **DIRECT** загорается на дисплее передней панели стереоресивера, когда включена функция DIRECT. Нажмите кнопку **DIRECT** еще раз, чтобы отменить функцию DIRECT.

# **Примечание**

• Если функция DIRECT выключается, когда громкость настроена на 61 или выше, громкость автоматически устанавливается на 60.

# <span id="page-44-4"></span>**Регулирование низких частот**

Нажмите кнопку **BASS <sup>+</sup>** на пульте ДУ, чтобы выделить низкие частоты, <sup>и</sup> кнопку **BASS–**, чтобы ослабить низкие частоты.

# **Примечание**

• Эта функция недоступна, когда включена функция DIRECT.

# <span id="page-44-3"></span>**Регулирование высоких частот**

Нажмите кнопку **TREBLE <sup>+</sup>** на пульте ДУ, чтобы выделить высокие частоты, <sup>и</sup> кнопку **TREBLE–**, чтобы ослабить высокие частоты.

# **Примечание**

• Эта функция недоступна, когда включена функция **DIRECT** 

# <span id="page-44-1"></span>**Выбор входа**

Источник входа для стереоресивера можно выбирать, нажимая каждую кнопку выбора входа (**CD**/**USB**, **TUNER**, **NETWORK** <sup>и</sup> **DIG IN 1/2**) на пульте ДУ, или поворачивая ручку **SOURCE** на стереоресивере.

# **Примечание**

• При повторном нажатии кнопки **INPUT** на пульте ДУ или повороте ручки **SOURCE** на стереоресивере вправо, источник входа переключается <sup>в</sup> следующем порядке.

![](_page_44_Picture_1126.jpeg)

DIGITAL IN 1

DIGITAL IN 2

При повороте ручки **SOURCE** влево порядок меняется на обратный.

• Функция резервирования запомнит режим входа <sup>и</sup> восстановит его при аварийном отключении или отсоединении кабеля питания переменного тока.

# <span id="page-44-8"></span>**Наушники**

Вставьте штекер наушников (имеющихся <sup>в</sup> продаже) <sup>в</sup> гнездо PHONES на стереоресивере.

![](_page_44_Picture_26.jpeg)

- Не включайте громкость на полную мощность при включении аппарата <sup>и</sup> слушайте музыку при средних уровнях громкости. Избыточное звуковое давление из наушников <sup>и</sup> головных телефонов может вызвать потерю слуха.
- Перед подключением или отключением наушников уменьшите громкость.
- Убедитесь, что ваши наушники имеют штекер диаметром 3,5 мм <sup>и</sup> импеданс от 16 до 50 Ом. Рекомендуемый импеданс составляет 32 Ом.
- При подключении наушников автоматически отключаются громкоговорители.

# <span id="page-44-6"></span>**Настройка автоматического отключения питания**

Устройство выключается автоматически, если <sup>в</sup> течение указанного времени не выполняется никаких действий. • Значение по умолчанию: 6H

### **1Нажмите кнопку CONTROL RCV на пульте ДУ.**

- **Нажмите кнопку SETUP.**
- **3Нажмите** /**, чтобы задать период времени.**
- Можно выбрать 2, 4 или 6 часов, или OFF (ВЫКЛ) (если не требуется автоматическое отключение).

# **4 Нажмите кнопку ENTER.**

# **Примечание**

**2**

• Нажмите кнопку **RETURN**, чтобы выйти из режима настройки без настройки функции автоматического отключения питания.

# **А ВНИМАНИЕ**

• При настройке функции автоматического отключения питания, стереоресивер <sup>и</sup> CD плеер автоматически выключаются после истечения заданного периода времени. При настройке функции автоматического отключения питания для CD плеера, только CD плеер автоматически выключаются после истечения заданного периода времени.

# <span id="page-44-7"></span><span id="page-44-0"></span>**Работа <sup>с</sup> таймером <sup>и</sup> спящий режим**

![](_page_44_Picture_43.jpeg)

![](_page_44_Figure_44.jpeg)

# <span id="page-45-2"></span><span id="page-45-0"></span>**Настройка таймера включения**

# **Воспроизведение <sup>с</sup> таймером:**

**1111**

Устройство включается <sup>и</sup> воспроизводит желаемый источник (**CD**, **DAB** (только SX-P01DAB), **TUNER PRESET**, **NETWORK**, **DIGITAL IN 1** или **DIGITAL IN 2**) <sup>в</sup> заданное время.

# **Перед установкой таймера:**

- Убедитесь, что часы установлены на правильное время (*[Настройка](#page-43-6) часов* на стр. 44). Если часы не установлены, функцию таймера использовать нельзя.
- Для воспроизведения <sup>с</sup> таймером: Загрузите диск для воспроизведения.

### **1Включите стереоресивер.**

Подробнее см. раздел *Для [включения](#page-43-5) питания* на стр. 44.

**2Нажмите кнопку CONTROL RCV на пульте ДУ.**

### **3Нажмите кнопку TIMER.**

**4В** течение десяти секунд нажмите кнопку ←/→, **выбрать «Timer Set» (установка таймера), затем нажмите ENTER.**

При настройке таймера включения <sup>в</sup> первый раз, доступна только опция «Timer Set» (Настройка таймера).

### **5 Выберите источник, используемый для воспроизведения.**

Используйте кнопку ←/→ для выбора CD, DAB (только SX-P01DAB), **TUNER PRESET**, **NETWORK**, **DIGITAL IN 1** или **DIGITAL IN 2**.

### **6Нажмите ENTER.**

Если на шаге 5 выбрана опция **TUNER PRESET**, используйте кнопку  $\leftrightarrow$  для выбора предварительной настройки.

### **7Установите день (дни) недели.**

Используйте кнопку  $\leftrightarrow$  для выбора дня (дней). Таймер можно установить следующим образом.

![](_page_45_Picture_1176.jpeg)

### **8Нажмите ENTER.**

**9Установите время включения.**

> Используйте кнопку ←/→ для установки часов, затем нажмите **ENTER**.

Настройте минуты тем же способом, <sup>и</sup> затем нажмите **ENTER**.

# **10Установите время выключения.**

Выполните настройку, как указано выше, <sup>и</sup> затем нажмите **ENTER**.

**11Используйте кнопку** / **для настройки уровня громкости.**

Для таймера включения можно настраивать уровень громкости до 60.

# **12Нажмите ENTER.**

**1**

Загорается индикатор **TIMER**, <sup>и</sup> на дисплее передней панели стереоресивера можно подтвердить настройки.

# **13Выключите стереоресивер.**

Подробнее см. раздел *Для [включения](#page-43-5) питания* на стр. 44.

# **Включение/выключение таймера включения**

Если уже установлен таймер включения, его можно включить/ выключить.

# **Включите стереоресивер.**

Подробнее см. раздел *Для [включения](#page-43-5) питания* на стр. 44.

**2Нажмите кнопку CONTROL RCV на пульте ДУ.**

### **3Нажмите кнопку TIMER.**

**4 <sup>В</sup> течение десяти секунд нажмите кнопку** /**, чтобы выбрать параметр «Timer On» (таймер Вкл) или «Timer Off» (таймер Выкл), затем нажмите ENTER.**

Если выбрана опция «**Timer On**», загорается индикатор таймера, <sup>и</sup> на дисплее передней панели стереоресивера можно подтвердить настройки.

### **5 Выключите стереоресивер, когда выбирается опция «Timer On».**

Подробнее см. раздел *Для [включения](#page-43-5) питания* на стр. 44.

# **Повторное использование занесенной <sup>в</sup> память установки таймера**

Установка таймера будет запоминаться после ее введения. Для повторного использования одной <sup>и</sup> той же установки выполните следующие операции.

#### **1Включите стереоресивер.**

Подробнее см. раздел *Для [включения](#page-43-5) питания* на стр. 44.

- **2Нажмите кнопку CONTROL RCV на пульте ДУ.**
- **3Нажмите кнопку TIMER.**
- **4 <sup>В</sup> течение десяти секунд нажмите кнопку** /**, чтобы выбрать параметр «Timer Call» (вызов по таймеру), затем нажмите ENTER.**

Загорается индикатор **TIMER**, <sup>и</sup> на дисплее передней панели стереоресивера можно подтвердить настройки.

# <span id="page-45-1"></span>**Cпящий режим**

Нажмите **SLEEP** для изменения периода времени до перехода стереоресивера <sup>в</sup> режим ожидания (30 min. – 60 min. – 90 min. – Off (Выкл.)).

- При настройке таймера отключения на дисплее передней панели стереоресивера отображается « ».
- В любой момент можно проверить оставшееся время отключения путем однократного нажатия кнопки **SLEEP**.

# <span id="page-46-4"></span><span id="page-46-1"></span>**Настройка на FM-радиостанцию**

<span id="page-46-0"></span>**1212**

Настройтесь на радиостанцию диапазона FM <sup>с</sup> использованием функций автоматической (поиск) или ручной (пошаговой) настройки. Выполнив настройку на радиостанцию, ее частоту можно сохранить <sup>в</sup> памяти для последующего вызова.

![](_page_46_Picture_3.jpeg)

![](_page_46_Picture_4.jpeg)

### **1Включите стереоресивер.**

Подробнее см. раздел *Для [включения](#page-43-1) питания* на стр. 44.

# **2Нажмите кнопку TUNER на пульте ДУ, чтобы выбрать вход TUNER.**

Можно также выбрать вход TUNER при повороте ручки **SOURCE** на стереоресивере.

#### **3Нажмите кнопку CONTROL RCV на пульте ДУ.**

### **4 Нажмите кнопку BAND для изменения диапазона, при необходимости.**

SX-P01: При каждом нажатии диапазон переключается между FM стерео <sup>и</sup> FM моно.

SX-P01DAB: При каждом нажатии диапазон переключается между FM (стерео или моно) и DAB (сведения <sup>о</sup> DAB см. <sup>в</sup> *[Прослушивание](#page-48-0) DAB (только XN-[P02DAB\)](#page-48-0)* на стр. 49).

### **5 Выполните настройку на радиостанцию. Автоматическая настройка**

Для поиска радиостанции <sup>в</sup> текущем выбранном диапазоне нажмите кнопку **TUNE** <sup>↑</sup> и удерживайте нажатой примерно секунду. Стереоресивер начнет поиск радиостанции <sup>и</sup> прекратит его, когда она будет обнаружена. Повторите поиск для других станций.

# **Ручная настройка**

Для пошагового изменения частоты нажимайте кнопки **TUNE** /.

# **Ускоренная настройка**

Нажмите и удерживайте **TUNE ↑/↓** для высокоскоростного тюнинга. Отпустите кнопку на нужной частоте.

 $\blacktriangledown$  – Загорается при приеме обычного канала радиовещания.

 – Загорается, если принимается стереофоническая программа <sup>в</sup> FM-диапазоне <sup>в</sup> автоматическом стереорежиме.

# **Улучшение звучания <sup>в</sup> диапазоне FM**

Если при настройке на FM-радиостанцию индикаторы T или

не горят из-за слабого сигнала, переключите стереоресивер <sup>в</sup> режим монофонического приема.

### **1Нажмите кнопку CONTROL RCV на пульте ДУ.**

#### **2Нажмите BAND, чтобы выбрать FM MONO.**

При этом качество звука должно повыситься, <sup>и</sup> вы сможете получать удовольствие от прослушивания.

# <span id="page-46-5"></span><span id="page-46-3"></span>**Сохранение запрограммированных радиостанций**

Если Вы хотите слушать конкретную радиостанцию, то удобно, чтобы стереоресивер сохранил частоту для быстрого поиска в любое необходимое время. Это экономит усилия, устраняя необходимость периодической ручной настройки. Данное устройство может запоминать до 40 станций.

# **1Выполните настройку на радиостанцию, которую требуется занести <sup>в</sup> память.**

Подробнее об этом см. *Настройка на FM-ра[диостанцию](#page-46-4)* [выше](#page-46-4).

### **2Нажмите кнопку CONTROL RCV на пульте ДУ.**

#### **3Нажмите TUNER EDIT.**

Мигает заданное число.

# **4** Нажмите PRESET ←/→ для выбора **запрограммированного номера станции.**

Также можно использовать цифровые кнопки.

#### **5Нажмите ENTER.**

Запрограммированный номер перестает мигать, <sup>и</sup> стереоресивер сохраняет данные радиостанции.

# **Примечание**

**1**

**3**

- Если стереоресивер будет <sup>в</sup> течении более месяца отключен от розетки переменного тока, содержимое памяти будет утеряно, <sup>и</sup> потребуется повторное программирование.
- Радиостанции сохраняются <sup>в</sup> памяти <sup>в</sup> режиме стерео. Даже если радиостанция сохраняется <sup>в</sup> памяти <sup>в</sup> режиме FM

MONO, при вызове она отображается как  $\overline{\mathbf{Y}}$ .

# <span id="page-46-6"></span><span id="page-46-2"></span>**Прослушивание запрограммированных радиостанций**

Заранее запрограммируйте станции. См. *[Сохранение](#page-46-5) [запрограммированных](#page-46-5) радиостанций* выше, если станции не запрограммированы.

**Нажмите кнопку CONTROL RCV на пульте ДУ.**

# **2Нажимайте кнопки PRESET** /**для выбора нужной запрограммированной радиостанции.**

Вы также можете использовать цифровые кнопки или кнопку **PRESET** на стереоресивере.

# **Присваивание названий запрограммированным радиостанциям**

Для облегчения работы всем запрограммированным радиостанциям можно присвоить названия.

# **1Выберите запрограммированную станцию, которой необходимо присвоить имя.**

Для этого, см. *Прослушивание [запрограммированных](#page-46-6) ра[диостанций](#page-46-6)* выше.

- **2Нажмите кнопку CONTROL RCV на пульте ДУ.**
- **Нажмите TUNER EDIT дважды.**

При этом на дисплее замигает курсор на позиции первого символа.

### **4Введите нужное имя.**

Выберите название длиной до восьми символов.

- Используйте кнопки  $\leftrightarrow$  лля выбора позиции символа
- Используйте кнопки  $\uparrow/\downarrow$  для выбора символов.
- Название сохраняется при нажатии кнопки ENTER.

# <span id="page-47-0"></span>Знакомство с системой RDS

 $12$ 

Система радиоданных (RDS) - это система которая используется большинством радиостанций в диапазоне FM лля предоставления слушателям различной информации например, названия радиостанции или транслируемой программы.

Олной из функций системы RDS является возможность поиска станции, транслирующей требуемый тип программы. Например, можно искать станцию, которая транслирует программы в жанре **JAZZ**.

Можно вести поиск программ следующих типов:

 $NEWS - HOBOCTH$ **AFFAIRS** - текущие события **INFO** - Общая информация  $SPORT - CIO$ **EDUCATE** - образовательная информаци **DRAMA** - радиоспектакли и T.Д. **CULTURE** - национальная и местная культурная жизнь, театр и т.д. **SCIENCE** - наука и техника  $VARIED - nporpAMMBI$ построенные на беседе или общении, например викторины или интервью. **POP M**  $\pi$ <sub>OH</sub> $\pi$ V3**MK**a  $ROCKM - <sub>DOK-MV3b1K3</sub>$  $EASYM - *merk*ая музыка$  $HGHT M = \text{merring}$ классическая музыка **CLASSICS** - серьезная классическая музыка **OTHER М** – музыка, не соответствующая перечисленным категориям **WEATHER** - сводки и прогнозы поголы

 $FINANCE - 6$ иржевые сводки. коммерческая, торговая информация и т.д. **CHILDREN** - программы для летей **SOCIAL** - общественная жизнь **RELIGION** - программы о религии **PHONE IN - HDOTDAMMEL** предусматривающие обсуждение какой-либо темы и общение со слушателями по телефону **TRAVEL** - путешествия и ОТДЫХ LEISURE - свободное время, интересы и хобби **JAZZ** - джазовая музыка **COUNTRY** – музыка «кантри»  $NATION M - nonv130H39$ музыка не на английском языке **OLDIES** - популярная музыка 1950-х и 1960-х годов **FOLK M** - народная музыка **DOCUMENT**публицистические программы

# / Примечание

• Существуют также три дополнительных типа программ: ALARM. ALARMTST H NO TYPE. ALARM H ALARMTST используются для объявления о чрезвычайных ситуациях. Индикация «NO TYPE» отображается в том случае, когда тип программы найти невозможно.

![](_page_47_Picture_12.jpeg)

# <span id="page-47-1"></span>Поиск программ RDS

Можно осуществить поиск типов программ перечисленных выше.

# Включите стереоресивер.

Подробнее см. раздел Для включения питания на стр. 44.

Нажмите кнопку TUNER на пульте ДУ, чтобы выбрать вход TUNER.

Можно также выбрать вход TUNER при повороте ручки **SOURCE** на стереоресивере.

#### Нажмите кнопку CONTROL RCV на пульте ДУ. ₹

Нажмите кнопку BAND, чтобы выбрать диапазон Δ FM.

Система RDS лоступна только в лиапазоне FM.

# Нажмите РТҮ.

Нажмите PRESET ←/→ для выбора типа программы.

# Нажмите кнопку ENTER для поиска программы заданного типа.

Система начинает поиск запрограммированных станций с выбранным типом программы и прекратит его, когда она будет обнаружена. Повторите поиск для других станций. Если отображается индикация «NO PTY», значит, тюнеру в процессе поиска не удалось обнаружить программы заланного типа.

• Поиск сигналов системы RDS выполняется только по запрограммированным станциям. Если не запрограммировано ни одной станции или среди них не удается найти тип программы, на дисплее появится надпись «NO PTY». Индикация «FINISH» означает, что поиск закончен

# <span id="page-47-2"></span>Отображение информации RDS

Используйте кнопку RDS DISP или DISPLAY для отображения разных типов информации RDS.

- Нажмите кнопку RDS DISP на пульте ДУ.
- Нажмите кнопку RDS DISP или DISPLAY для получения информации системы радиоданных RDS.

При каждом нажатии кнопки дисплей изменяется следующим образом:

- Имя программной услуги (PS) Название радиостанции.
- Тип программы (РТҮ) Отображает вид программы, транслируемой в данный момент.
- Радиотекст (RT) Сообщения, передаваемые радиостанцией. Например, радиостанция, передающая токшоу, может передавать номер телефона в виде радиотекста.
- Текущая частота тюнера (FREQ)

# ∥ Примечание

- При возникновении помех некоторые символы на лисплее RT могут отображаться неправильно.
- Если на дисплее RT отобразится сообщение «NO TEXT», значит, радиостанция не передает данных радиотекста. Если нет данных запрограммированной станции, появится сообщение «NO NAME»

• На дисплее PTY (тип программы) может отобразиться надпись «NO PTY».

# <span id="page-48-0"></span>**Прослушивание DAB (только XN-P02DAB)**

DAB (Digital Audio Broadcasting - Цифровое радиовещание) это цифровая система передачи, где аудиосигналы преобразуются <sup>в</sup> цифровые сигналы для радиовещания.

DAB передает группу данных, называемую мультиплекс (ансамбль), который может содержать одну или больше станций (сервисов). Каждая станция содержит первичный сервис, <sup>а</sup> также может существовать один или более вторичных сервисов.

Это позволяет передавать несколько программ или сервисов на одной частоте.

![](_page_48_Picture_6.jpeg)

# <span id="page-48-5"></span><span id="page-48-1"></span>**Выбор DAB**

**12** 

![](_page_48_Picture_8.jpeg)

![](_page_48_Picture_9.jpeg)

**Включите стереоресивер.**

**1**

Подробнее см. раздел *Для [включения](#page-43-1) питания* на стр. 44.

**2Нажмите кнопку TUNER на пульте ДУ, чтобы выбрать вход TUNER.**

Можно также выбрать вход TUNER при повороте ручки **SOURCE** на стереоресивере.

### **3Нажмите кнопку CONTROL RCV на пульте ДУ.**

**4Нажмите несколько раз кнопку BAND, чтобы выбрать «DAB».**

![](_page_48_Picture_906.jpeg)

<span id="page-48-3"></span>**Использование функции автоматического сканирования вручную**

# **Использование DAB в самый первый раз**

Если вы используете DAB <sup>в</sup> самый первый раз, нажмите кнопку **AUTO TUNE**, чтобы запустить автоматическое сканирование.

Если вводится новая станция DAB, или вы перемещаетесь <sup>в</sup> новый регион, вы можете запустить функцию автоматического сканирования снова.

**1Выберите DAB.**

Подробнее об этом см. *[Выбор](#page-48-5) DAB* выше.

- **2Нажмите кнопку CONTROL RCV на пульте ДУ.**
- **3Нажмите кнопку AUTO TUNE.**

![](_page_48_Picture_25.jpeg)

# <span id="page-48-2"></span>**Выбор станций DAB**

**Выберите DAB.**

**1**

**2**

Подробнее об этом см. *[Выбор](#page-48-5) DAB* выше.

- **Нажмите кнопку CONTROL RCV на пульте ДУ.**
- **3Нажмите кнопку TUNE** / **для выбора сервиса DAB.**

![](_page_48_Picture_31.jpeg)

### **4 Нажмите кнопку ENTER для прослушивания сервиса.**

Станция настроена.

Когда выбирается первичный сервис, отображаются скобки < >. Когда выбирается вторичный сервис, отображаются скобки ( ).

![](_page_48_Picture_35.jpeg)

Если вы выбираете станцию, которую невозможно принять надлежащим образом, отображается «DAB No Tuned» (DAB не настроена).

![](_page_48_Picture_37.jpeg)

<span id="page-48-4"></span>**Отображение информации <sup>о</sup> радиостанциях DAB**

**1Выберите DAB.**

Подробнее об этом см. *[Выбор](#page-48-5) DAB* на стр. 49.

- **2Нажмите кнопку CONTROL RCV на пульте ДУ.**
- **3**
- **Нажмите кнопку RDS DISP или DISPLAY повторно, чтобы отобразить информацию <sup>о</sup> выбранной станции DAB.**

### **Тип программы**

Отображается тип программы.

![](_page_48_Picture_907.jpeg)

# SNR (Signal Noise Rate - соотношение сигнал/шум)

При приеме может генерироваться шум, и качество приема может ухудшаться согласно соотношению сигнал/шум. При ухудшенном качестве приема перемещайте антенну в различных направлениях, чтобы найти позицию с удовлетворительным соотношением сигнал/шум.

![](_page_49_Picture_3.jpeg)

# DLS (Dynamic Label Segment - сегмент динамической метки)

При настройке на станцию, которая передает текстовые данные DLS, текст будет прокручиваться по дисплею.

![](_page_49_Picture_6.jpeg)

# Аудиорежим

Отображается режим аудио (стерео или моно).

![](_page_49_Picture_9.jpeg)

# Частотный

Отображается частота текущего мультиплекса.

![](_page_49_Picture_12.jpeg)

# Имя мультиплекса

Отображается имя текущего мультиплекса.

![](_page_49_Picture_15.jpeg)

# Битрейт

Отображается скорость передачи в битах.

![](_page_49_Picture_18.jpeg)

# <span id="page-49-0"></span>Настройка DAB

- Нажмите кнопку CONTROL RCV на пульте ДУ.
- Нажмите кнопку TOP MENU. ว
- Нажмите кнопку ←/→, чтобы выбрать пункт для 3 настройки, затем нажмите кнопку ENTER.

Следующие настройки доступны для DAB.

# **DRC**

Функция DRC (контроль динамического диапазона) позволяет изменять динамический диапазон принимаемого

аудиосигнала в зависимости от содержимого вещания, чтобы звук лучше воспринимался на слух даже при малой громкости.

Нажмите кнопку ←/→, чтобы выбрать следующие опции и затем нажмите кнопку **ENTER**.

### **DRC:Off**: DRC выключается.

Любой уровень DRC при приеме радиосигнала игнорируется. Это установка по умолчанию.

**DRC:On**: Применяется уровень DRC, передаваемый станцией радиовещания.

# **Component Reset**

Улаляются все станции.

Когда появляется «Reset: Yes?» (Сброс: Да?), нажмите кнопку **ENTER.** 

![](_page_49_Figure_34.jpeg)

<span id="page-50-0"></span>![](_page_50_Picture_0.jpeg)

# **Таблица неисправностей**

Многие возможные проблемы владелец может разрешить без вызова специалиста по обслуживанию.

Если что-то не <sup>в</sup> порядке с этим изделием, то перед вызовом вашего уполномоченного дилера или обращением <sup>в</sup> сервисный центр компании PIONEER проверьте нижеследующее.

# **Общие сведения**

- **Часы не установлены на правильное время.**
- Произошло аварийное отключение питания?
- **→** Переустановите часы. ([стр](#page-43-2). 44)
- **При нажатии кнопки устройство не реагирует.**
- Правильно ли вы выбрали стереоресивер или CD плеер <sup>с</sup> помощью кнопки **CONTROL RCV** или **CONTROL CD** на пульте ДУ перед использованием кнопки функции?
- Установите устройство <sup>в</sup> режим ожидания <sup>и</sup> затем включите его снова.
- Если устройство все еще работает неправильно, переустановите его. (стр. [51\)](#page-50-2)
- **Не слышен звук.**
- Уровень громкости установлен на «Min»?
- Приглушена ли громкость?
- → Подключены наушники?
- Отсоединены кабели громкоговорителей?

# **Пульт ДУ**

# **Пульт ДУ не работает.**

- Подсоединен кабель питания перем. тока устройства?
- Правильная полярность батареек?
- Разрядились батарейки?
- Неправильное расстояние или угол?
- На датчик пульта ДУ попадает интенсивный свет?

# **Тюнер**

- **Радио непрерывно издает необычные шумы.**
- Устройство размещено вблизи телевизора или компьютера?
- Правильно ли расположена проводная антенна FM? Отодвиньте проводную антенну подальше от кабеля питания переменного тока, если она расположена рядом.

# **DAB**

- **Слабый прием DAB.**
- Проверьте соединения <sup>и</sup> отрегулируйте расположение <sup>и</sup> позицию проводной антенны. После этого выполните функцию автоматического сканирования вручную. <u>([стр](#page-48-3). 49</u>)
- Если условия приема изменяются из-за удаления <sup>и</sup> <sup>т</sup>. д., выполните функцию автоматического сканирования вручную. ([стр](#page-48-3). 49)

# **Конденсация**

Внезапные изменения температуры, хранение или эксплуатация <sup>в</sup> чрезвычайно влажной окружающей среде могут вызывать конденсацию внутри корпуса или на датчике дистанционного управления. Конденсация может вызвать неисправность устройства. Перед работой <sup>с</sup> устройством удалите любую конденсацию на датчике мягкой тканью.

# **Если возникает проблема**

Если это изделие подвергается сильным внешним воздействиям (механический удар, чрезмерное статическое электричество, аномальное напряжение питания из-за молнии, и <sup>т</sup>.<sup>п</sup>.), или если оно эксплуатируется неправильно, оно может выйти из строя.

# **Если возникает такая проблема, выполните следующее:**

- **1 Установите устройство <sup>в</sup> режим ожидания <sup>и</sup> снова включите питание.**
- **2 Если не восстанавливается прежняя работа устройства, отсоедините <sup>и</sup> снова подсоедините устройство <sup>и</sup> затем включите питание.**

# **Примечание**

• Если ни одна вышеописанная операция не восстанавливает работу устройства, очистите всю память перезагрузкой устройства.

# <span id="page-50-2"></span><span id="page-50-1"></span>**Возврат <sup>к</sup> заводским установкам, очистка всей памяти**

**1Включите устройство.**

Подробнее см. раздел *Для [включения](#page-43-1) питания* на стр. 44.

- **2Проверьте стереоресивер, нажав кнопку CONTROL на пульте ДУ.**
- **3Нажмите кнопку SETUP.**
- **4Нажмите кнопку** / **для выбора «Factory Reset».**
- **5 Нажмите кнопку ENTER.**
	- Нажмите кнопку ←/→ для выбора «RESET OK?»

# **Нажмите кнопку ENTER.**

Стереоресивер перезапускается автоматически.

# **ВНИМАНИЕ**

**6**

**7**

• При этой операции произойдет стирание всех занесенных в память данных, включая установки часов, установки таймера, предварительные настройки тюнера.

# **Очистка корпуса**

Периодически протирайте корпус мягкой тканью <sup>и</sup> слабым мыльным раствором, <sup>а</sup> затем сухой тканью.

# **ВНИМАНИЕ**

- Не используйте для очистки химические вещества (бензин, разбавитель для краски, <sup>и</sup> <sup>т</sup>.<sup>п</sup>.). Это может повредить корпус.
- Не используйте масло внутри устройства. Это может вызвать неисправности.

# <span id="page-51-0"></span>Спецификации (Сетевого аудиоплеера N-P01) **Paznen Bluetooth**

![](_page_51_Picture_106.jpeg)

# Раздел сети (Проводной)

![](_page_51_Picture_107.jpeg)

# Раздел сети (беспроводной)

![](_page_51_Picture_108.jpeg)

# Другие разъемы

![](_page_51_Picture_109.jpeg)

```
................................Управляющий, моно мини
```
# Остальное

![](_page_51_Picture_110.jpeg)

# Спецификации (Стереоресивер: SX-P01, SX-P01DAB)

# Усилитель

![](_page_51_Picture_111.jpeg)

# Принадлежности

![](_page_51_Picture_112.jpeg)

# ∥ Примечание

- Технические характеристики указаны для напряжения 230  $\mathbf{B}$
- В связи с постоянным совершенствованием изделия технические характеристики и конструкция могут быть изменены без предварительного уведомления.
- Названия корпораций и изделий, упомянутые в данном документе, являются торговыми марками или зарегистрированными торговыми марками соответствующих корпораций.
- Данное изделие не предназначено для использования в Японии
- Это изделие снабжено комплектом шрифта FontAvenue®, который лицезируется NEC Corporation. FontAvenue - это зарегистрированный торговый знак NEC Corporation.
- iOS является торговой маркой, право на торговую марку которой в США и определенных других странах принадлежит Cisco.
- Android и Google Play являются торговыми марками Google Inc.

Ubiquitous WPS2.0 Copyright<sup>©</sup> 2007-2014 Ubiquitous Corp.

13

Дату изготовления оборудования можно определить по серийному номеру, который содержит информацию о месяце и годе производства.

# **Серийный номер**

![](_page_52_Figure_2.jpeg)

Дата изготовления оборудования

# **P1 - Год изготовления**

![](_page_52_Picture_187.jpeg)

![](_page_52_Picture_188.jpeg)

# **P2 - Месяц изготовления**

![](_page_52_Picture_189.jpeg)

# **Примечание:**

В соответствии со статьей 5 Закона Российской Федерации "О защите прав потребителя" и Указанием Правительства Российской Федерации № 720 от 16 июня 1997 года корпорация Pioneer Europe NV устанавливает условие на следующую продолжительность срока службы официально поставляемых на Российский рынок товаров.

> Аудио и видеооборудование: 7 лет Переносное аудиооборудование: 6 лет Другое оборудование (наушники, микрофон и т.д.): 5 лет Автомобильная электроника: 6 лет

> > **D3-7-10-6\_A1\_Ru**

# **http://www.pioneer-rus.ru http://www.pioneer.eu**

© PIONEER HOME ELECTRONICS CORPORATION, 2014. Все права защищены.

# **PIONEER HOME ELECTRONICS CORPORATION**

1-1, Shin-ogura, Saiwai-ku, Kawasaki-shi, Kanagawa 212-0031, Japan

# **Корпорация Пайонир Хоум Электроникс**

1-1, Син-Огура, Сайвай-ку, г. Кавасаки, префектура Канагава, 212-0031, Япония

# **Импортер: ООО "ПИОНЕР РУС"**

125040, Россия, г. Москва, ул. Правды, д.26 Тел.: +7(495) 956-89-01

# **PIONEER ELECTRONICS (USA) INC.**

P.O. BOX 1540, Long Beach, California 90801-1540, U.S.A. TEL: (800) 421-1404

# **PIONEER ELECTRONICS OF CANADA, INC.**

340 Ferrier Street, Unit 2, Markham, Ontario L3R 2Z5, Canada TEL: 1-877-283-5901, 905-479-4411

# **PIONEER EUROPE NV**

Haven 1087, Keetberglaan 1, B-9120 Melsele, Belgium TEL: 03/570.05.11

# **PIONEER ELECTRONICS ASIACENTRE PTE. LTD.**

253 Alexandra Road, #04-01, Singapore 159936 TEL: 65-6472-7555

# **PIONEER ELECTRONICS AUSTRALIA PTY. LTD.**

5 Arco Lane, Heatherton, Victoria, 3202, Australia, TEL: (03) 9586-6300

# **PIONEER ELECTRONICS DE MEXICO S.A. DE C.V.**

Blvd.Manuel Avila Camacho 138 10 piso Col.Lomas de Chapultepec, Mexico, D.F. 11000 TEL: 55-9178-4270 **K002\*\_B5\_Ru** Сделано в Китае

<ARC8442-B>